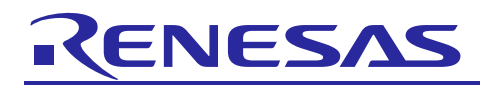

# **RX65N Group, RX651 Group**

## Initial Settings Example

## **Introduction**

This application note describes the settings that must be made after a reset of a RX65N Group, RX651 Group microcontroller, including clock settings, disabling of peripheral functions still running after a reset, and nonexistent port settings.

## **Target Devices**

- RX65N Group, RX651 Group 177 and 176-pin versions, ROM capacity: 1.5 MB to 2 MB
- RX65N Group, RX651 Group 145 and 144-pin versions, ROM capacity: 512 KB to 2 MB
- RX65N Group, RX651 Group 100-pin versions, ROM capacity: 512 KB to 2 MB
- RX651 Group 64-pin versions, ROM capacity: 512 KB to 2 MB

When using this application note with other Renesas MCUs, careful evaluation is recommended after making modifications to comply with the alternate MCU.

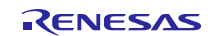

## **Contents**

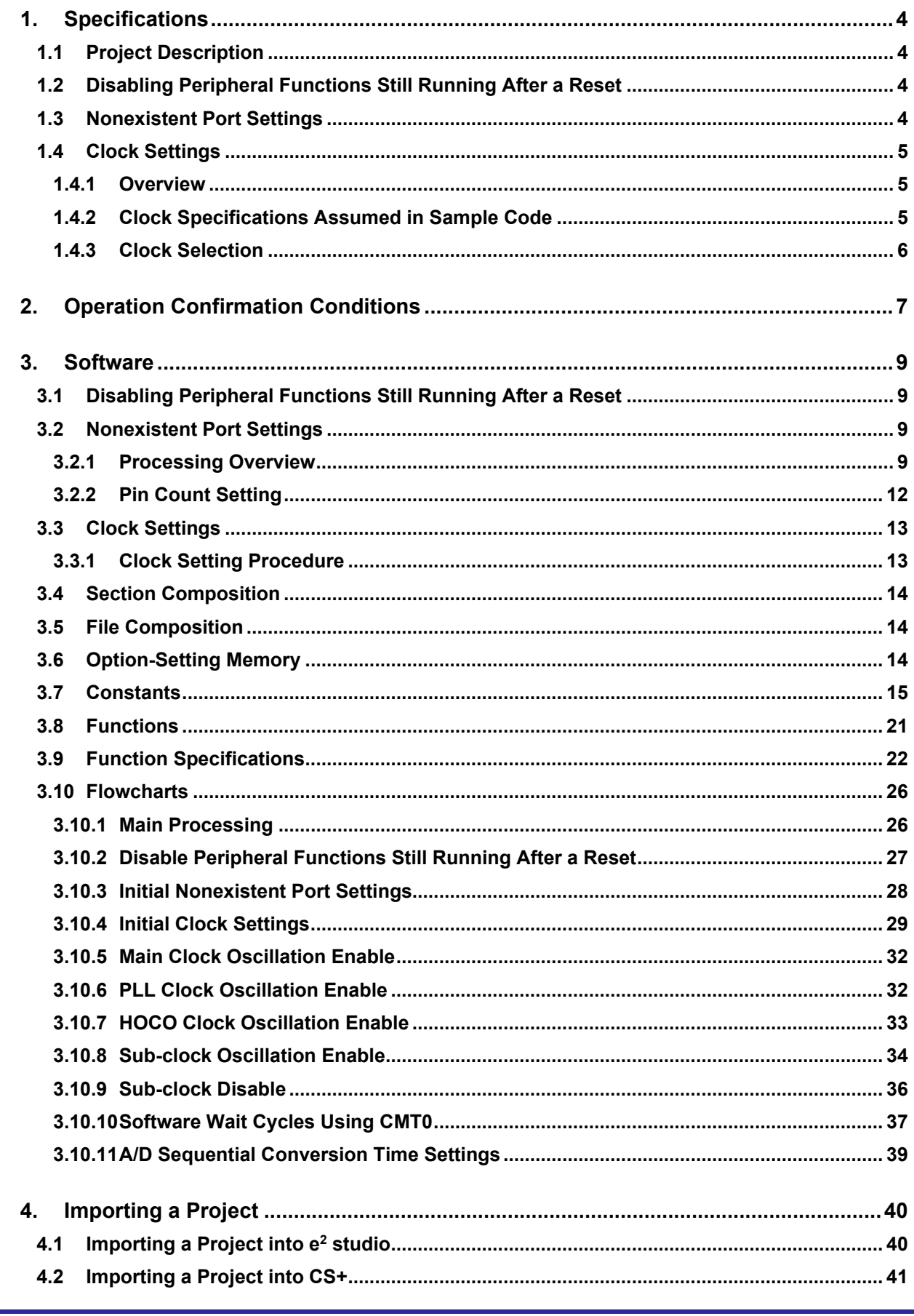

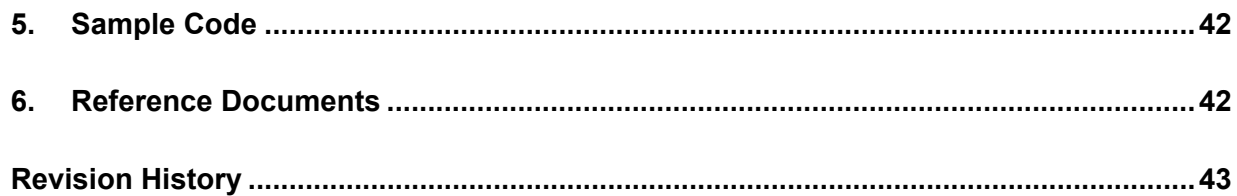

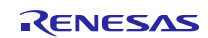

## <span id="page-3-0"></span>**1. Specifications**

The sample code makes settings to disable peripheral functions still running after a reset, nonexistent port settings, and clock settings. The description in this application note applies to the processing that occurs following power-on (cold start).

## <span id="page-3-1"></span>**1.1 Project Description**

This application note provides two projects: the project 'r01an3034 rx65n 1m' and the project 'r01an3034 rx65n 2m'.

r01an3034 rx65n 1m is a project for Renesas Starter Kit + for RX65N. The ROM capacity of the device implemented in this RSK is 1 MB. r01an3034 rx65n. 1m can also be used for a device of other ROM capacity 512 KB and 768KB.

r01an3034 rx65n 2m is a project for Renesas Starter Kit + for RX65N-2MB. The ROM capacity of the device implemented in this RSK is 2 MB. r01an3034 rx65n 2m can also be used for a device of other ROM capacity 1.5MB. This project corresponds to only a linear mode of the dual bank function. When using a dual mode, please refer to an application notebook "RX Family Firmware Update Sample Program with Dual Bank Function, and Flash Module and SCI Module Firmware Integration Technology" (R01AN3681).

## <span id="page-3-2"></span>**1.2 Disabling Peripheral Functions Still Running After a Reset**

Some peripheral functions start operating immediately after power-on, and some have the module stop function disabled. The processing covered under this item disables the following functions:

EXDMAC\*2, DMAC, DTC, standby RAM, RAM2\*1, and RAM0

Note that the above processing is not performed by the sample code. As necessary, overwrite the corresponding constants to execute the processing.

Note 1. RAM2 is function used only with device having RAM capacity of 640KB.

Note 2. EXDMAC is function used only with device having 100-pin and above.

## <span id="page-3-3"></span>**1.3 Nonexistent Port Settings**

The pins corresponding to nonexistent ports must be set to the output mode. The sample code of r01an3034 rx65n 1m contains initial setting values suitable for 144 pin products. The sample code of r01an3034\_rx65n\_2m contains initial setting values suitable for 176 pin products.

Overwrite the constants as necessary to accommodate the actual target device.

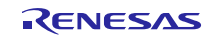

## <span id="page-4-0"></span>**1.4 Clock Settings**

#### <span id="page-4-1"></span>**1.4.1 Overview**

The clock setting of r01an3034 rx65n\_1m and r01an3034 rx65n\_2m is same. The procedure for making clock settings is as follows:

- 1. Sub-clock settings
- 2. Main clock settings
- 3. HOCO clock settings
- 4. PLL clock settings
- 5. System clock switching

By making changes to the constants defined in r\_init\_clock.h, the sample code described in this application note can be used to change the various clock settings.

The sample code sets the PLL clock as the system clock and does not use a sub-clock. Overwrite the constants as necessary to match the clocks you wish to use.

## <span id="page-4-2"></span>**1.4.2 Clock Specifications Assumed in Sample Code**

The clock setting sample code of r01an3034 rx65n 1m and r01an3034 rx65n 2m is same[. Table 1.1](#page-4-3) lists the clock specifications assumed in sample code.

#### <span id="page-4-3"></span>**Table 1.1 Clock Specifications Assumed in Sample Code**

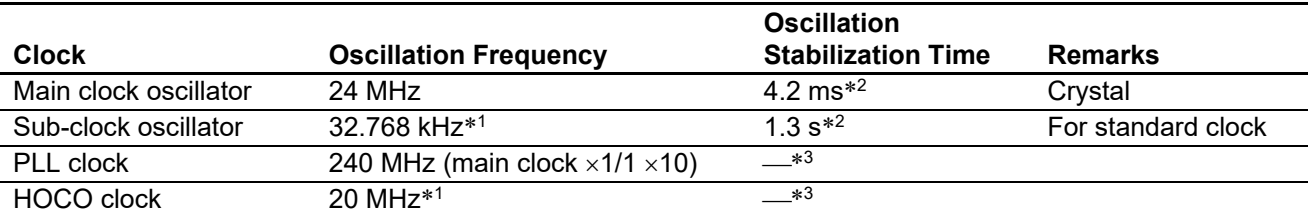

Note 1. Oscillation disabled by the sample code.

Note 2. The oscillator's stabilization time will differ due to factors such as the wiring pattern and oscillation constant of the system. To obtain the oscillation stabilization time, request an evaluation by the oscillator manufacturer of the system in which the oscillator will be used.

Note 3. See Electrical Characteristics in User's Manual: Hardware.

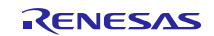

#### <span id="page-5-0"></span>**1.4.3 Clock Selection**

By making changes to the constants defined in  $r$  init clock.h, the sample code described in this application note can be used to select settings such as the clock source of the system clock and whether each clock is oscillating or stopped. The clock selection procedure in r01an3034\_rx65n\_1m and r01an3034\_rx65n\_2m is same.

To determine which constants can be changed, see the listing of (user changeable) constants used by the sample code in [Table 3.11](#page-14-1) (1/3), [Table 3.12](#page-15-0) (2/3) an[d Table 3.13](#page-16-0) (3/3).

[Table 1.2](#page-5-1) lists clock selection examples. The sample code sets the PLL clock as the system clock and does not use a sub-clock (No. 1).

| No.               |                       | 1                            | 2                            | 3                            | 4                            | 5                             | 6                             |
|-------------------|-----------------------|------------------------------|------------------------------|------------------------------|------------------------------|-------------------------------|-------------------------------|
| System clock      |                       | <b>PLL</b>                   | <b>PLL</b>                   | <b>HOCO</b>                  | <b>HOCO</b>                  | Main clock                    | Main clock                    |
| PLL clock         |                       | Oscillating                  | Oscillating                  | Stopped                      | Stopped                      | Stopped                       | Stopped                       |
| Main clock        |                       | Oscillating                  | Oscillating                  | Stopped                      | Stopped                      | Oscillating                   | Oscillating                   |
| HOCO clock        |                       | Stopped                      | Stopped                      | Oscillating                  | Oscillating                  | Stopped                       | Stopped                       |
| Sub-clock         |                       | Stopped                      | Oscillating<br>(using RTC)   | Stopped                      | Oscillating<br>(using RTC)   | Stopped                       | Oscillating<br>(using RTC)    |
| Operating mode    |                       | High-speed<br>operating mode | High-speed<br>operating mode | High-speed<br>operating mode | High-speed<br>operating mode | Low-speed<br>operating mode 1 | Low-speed<br>operating mode 1 |
| ROM wait cycles*1 |                       | 2 wait cycles                | 2 wait cycles                | 0 wait cycles                | 0 wait cycles                | 0 wait cycles                 | 0 wait cycles                 |
| Constants         |                       |                              |                              |                              |                              |                               |                               |
|                   | SEL_SYSCLK            | CLK_PLL                      | CLK PLL                      | CLK HOCO                     | CLK HOCO                     | CLK MAIN                      | CLK MAIN                      |
|                   | SEL_PLL               | <b>B_USE_PLL_MA</b><br>IN    | <b>B_USE_PLL_MA</b><br>IN    | <b>B NOT USE</b>             | <b>B_NOT_USE</b>             | <b>B NOT USE</b>              | <b>B NOT USE</b>              |
|                   | SEL MAIN              | B USE                        | <b>B_USE</b>                 | <b>B_NOT_USE</b>             | B NOT USE                    | B USE                         | <b>B_USE</b>                  |
|                   | SEL_HOCO              | <b>B_NOT_USE</b>             | <b>B_NOT_USE</b>             | <b>B_USE</b>                 | B USE                        | <b>B_NOT_USE</b>              | <b>B_NOT_USE</b>              |
|                   | SEL_SUB <sup>*2</sup> | <b>B_NOT_USE</b>             | <b>B NOT USE</b>             | <b>B_NOT_USE</b>             | <b>B NOT USE</b>             | <b>B_NOT_USE</b>              | <b>B NOT USE</b>              |
|                   | SEL_RTC*2             | <b>B_NOT_USE</b>             | <b>B</b> USE                 | <b>B_NOT_USE</b>             | <b>B_USE</b>                 | <b>B_NOT_USE</b>              | B USE                         |
|                   | REG OPCCR             | OPCM_HIGH                    | OPCM_HIGH                    | OPCM_HIGH                    | OPCM_HIGH                    | OPCM_LOW_1                    | OPCM LOW 1                    |
|                   | <b>REG ROMWT</b>      | ROMWT 2WAIT                  | ROMWT 2WAIT                  | ROMWT 0WAIT                  | ROMWT 0WAIT                  | ROMWT 0WAIT                   | ROMWT 0WAIT                   |

<span id="page-5-1"></span>**Table 1.2 Clock Selection Examples**

Note 1. Set the REG\_ROMWT to ROMWT\_2WAIT(2 wait) if the ICLK frequency is 100 MHz or higher. Do not set the REG\_ROMWT to ROMWT\_0WAIT(0 wait) if the ICLK frequency is 50 MHz or higher.

Note 2. Set SEL\_SUB to B\_USE (use) when the sub-clock is used as the system clock, and set SEL\_RTC to B\_USE when the sub-clock is used as the RTC count source. The sub-clock oscillates when either SEL\_SUB or SEL\_RTC, or both of them, are set to B\_USE.

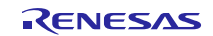

## <span id="page-6-0"></span>**2. Operation Confirmation Conditions**

The operation of the sample code referenced in this application note (No. 1 to 6 in [Table 1.2\)](#page-5-1) has been confirmed under the following conditions.

[Table 2.1](#page-6-1) lists the operation check conditions of r01an3034\_rx65n\_1m, and Table2.2 lists the operation check conditions of r01an3034 rx65n\_2m.

<span id="page-6-1"></span>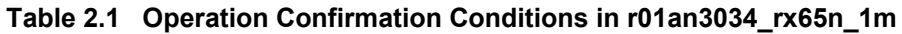

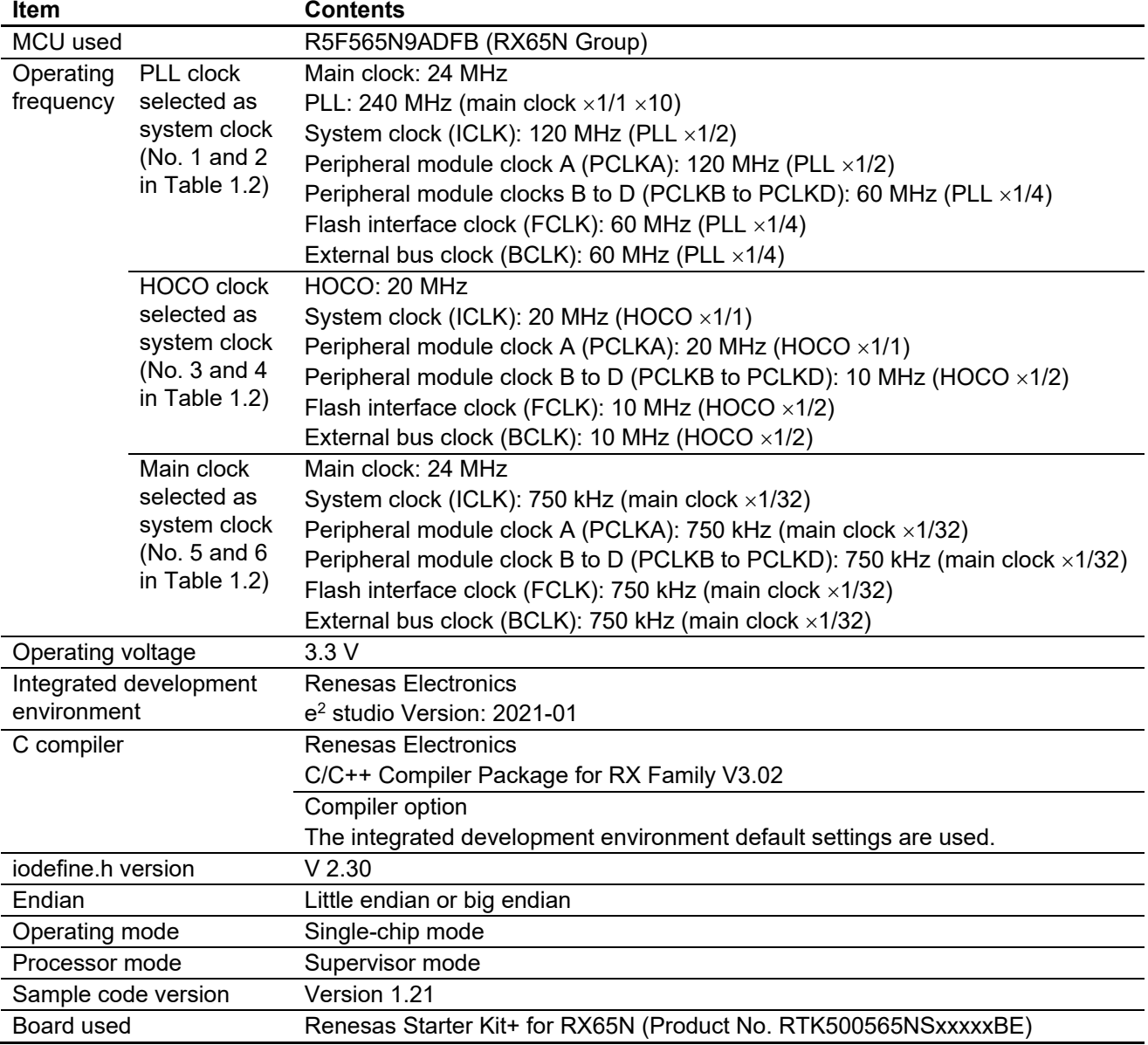

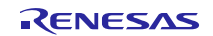

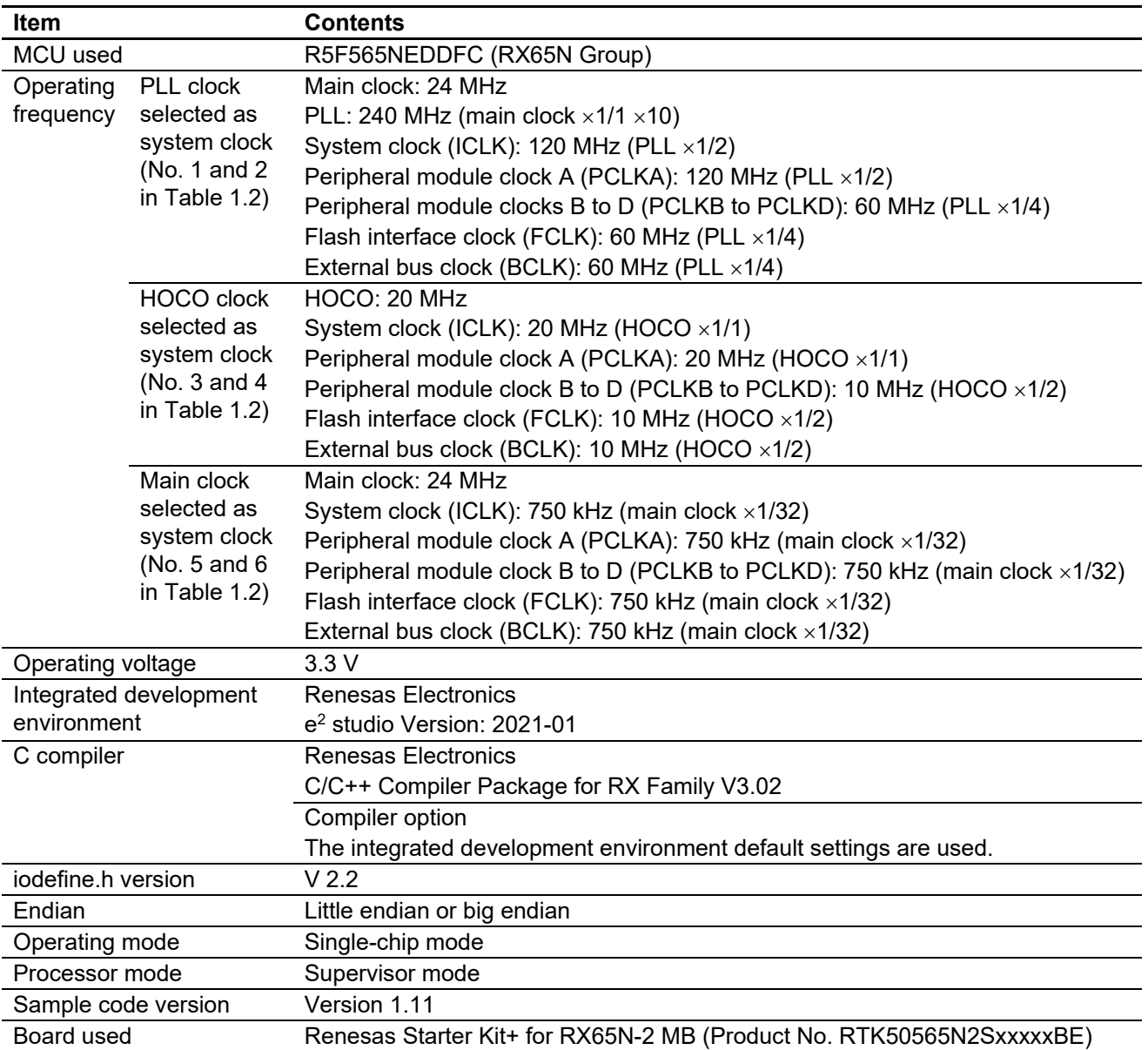

## **Table 2.2 Operation Confirmation Conditions in r01an3034\_rx65n\_2m**

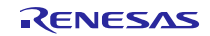

## <span id="page-8-0"></span>**3. Software**

After disabling peripheral functions still running after a reset and making nonexistent port settings, the sample code makes clock settings.

## <span id="page-8-1"></span>**3.1 Disabling Peripheral Functions Still Running After a Reset**

The sample code disables peripheral functions still running after a reset.

Only the peripheral modules listed below are not in the module stop state after a reset is canceled. To transition a module to the module stop state, set the corresponding module stop bit to 1 (transition to module stop state). Putting modules into the module stop state can reduce the power consumption of the device.

In the sample code the value of the constant MSTP\_STATE\_<target module name> is 0 (MODULE\_STOP\_DISABLE), so the target module does not transition to the module stop state. To transition one or more modules to the module stop state on the target system, set the corresponding constant(s) to 1 (MODULE STOP\_ENABLE) in r\_init\_stop\_module.h.

[Table 3.1](#page-8-4) lists the peripheral modules that are not in the module stop state after a reset.

#### <span id="page-8-4"></span>**Table 3.1 Peripheral Modules Not in Module Stop State After a Reset**

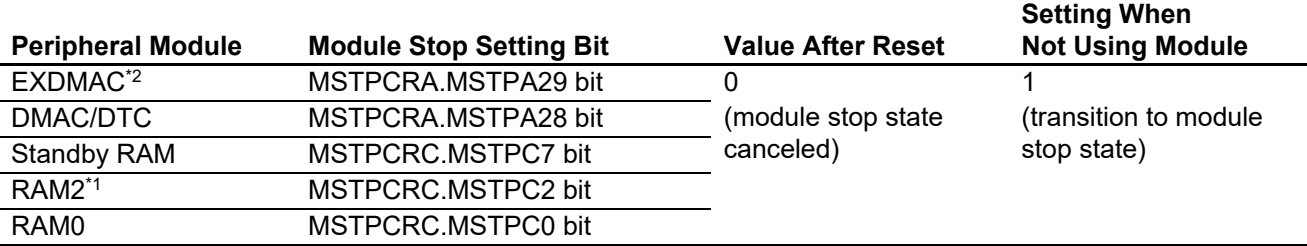

Note 1. RAM2 is function used only with device having RAM capacity of 640KB.

Note 2. EXDMAC is function used only with device having 100-pin and above.

## <span id="page-8-2"></span>**3.2 Nonexistent Port Settings**

#### <span id="page-8-3"></span>**3.2.1 Processing Overview**

The bits in the PDR registers corresponding to nonexistent ports are set to 1 (output). When writing in byte units to PDR or PODR registers containing nonexistent ports after this function has been called, set the direction control bits corresponding to the nonexistent ports to 1 and the port output data storage bits corresponding to the nonexistent ports to 0.

[Table 3.2,](#page-9-0) [Table](#page-9-1) 3.3, [Table 3.4](#page-10-0) and [Table 3.5](#page-10-1) list the nonexistent ports setting corresponding to 177/176 pin, 144/145 pin, 100 pin and 64 pin device.

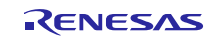

## <span id="page-9-0"></span>**Table 3.2 Nonexistent Ports (177- and 176-pin)\*1**

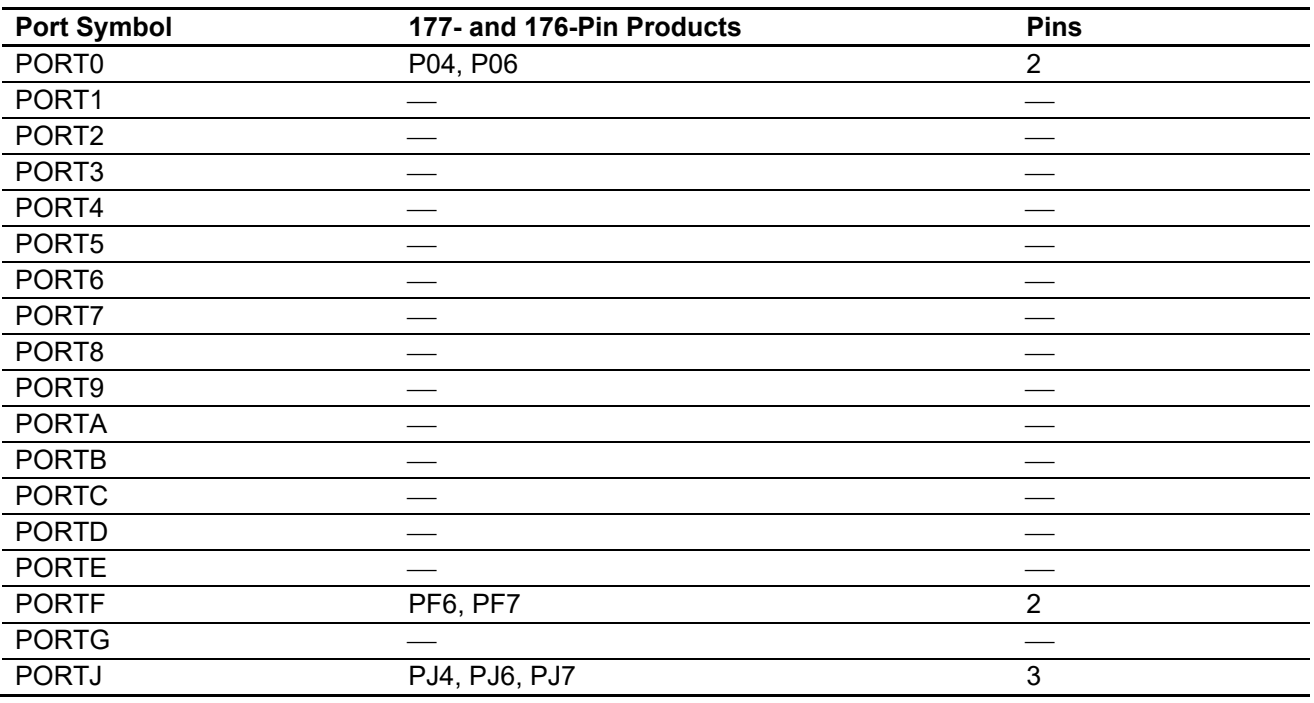

Note 1: Pins 177 and 176 correspond only to r01an3034\_rx65n\_2m.

## <span id="page-9-1"></span>**Table 3.3 Nonexistent Ports (145- and 144-pin)**

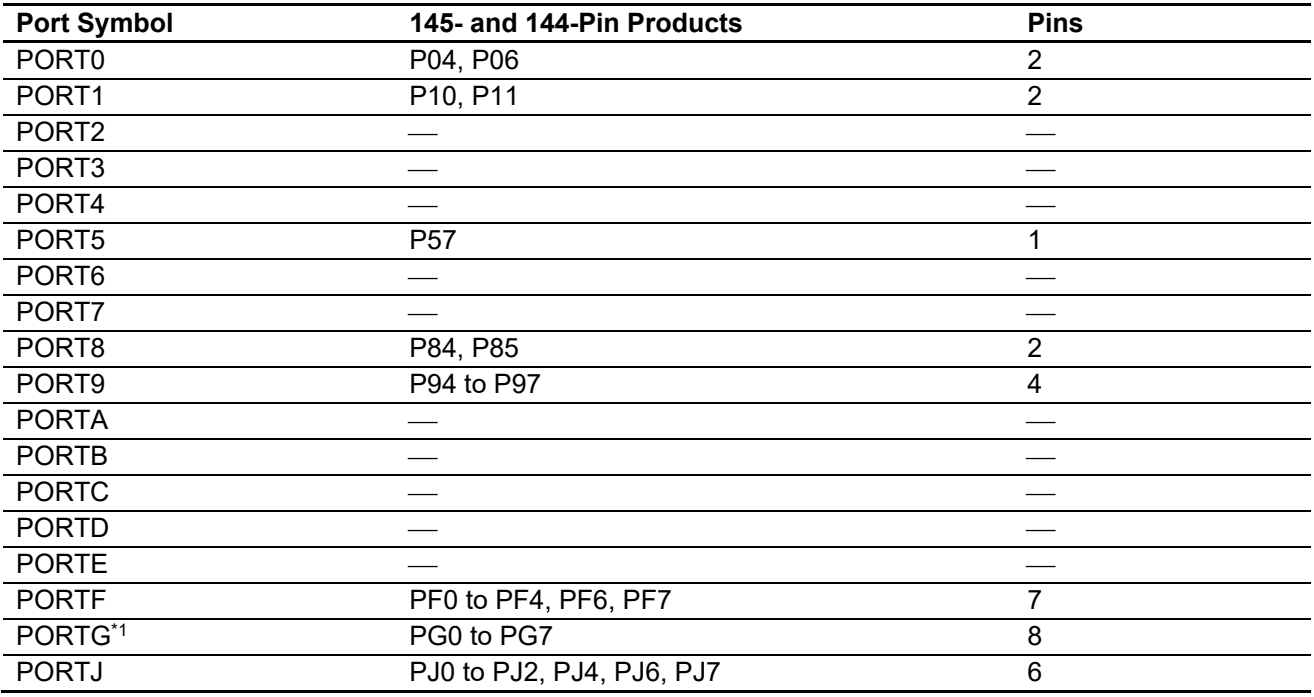

Note 1: PORTG correspond only to r01an3034\_rx65n\_2m.

#### <span id="page-10-0"></span>**Table 3.4 Nonexistent Ports (100-pin)**

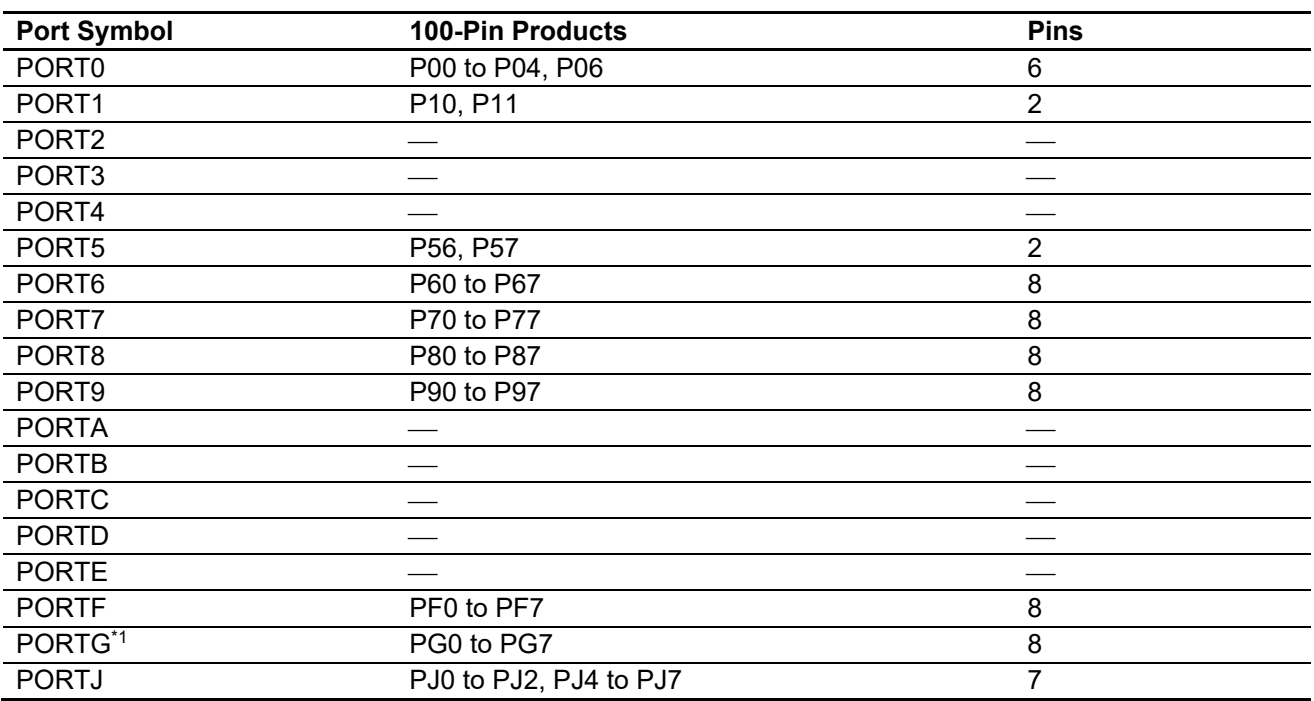

Note 1: PORTG correspond only to r01an3034\_rx65n\_2m.

#### <span id="page-10-1"></span>**Table 3.5 Nonexistent Ports (64-pin)**

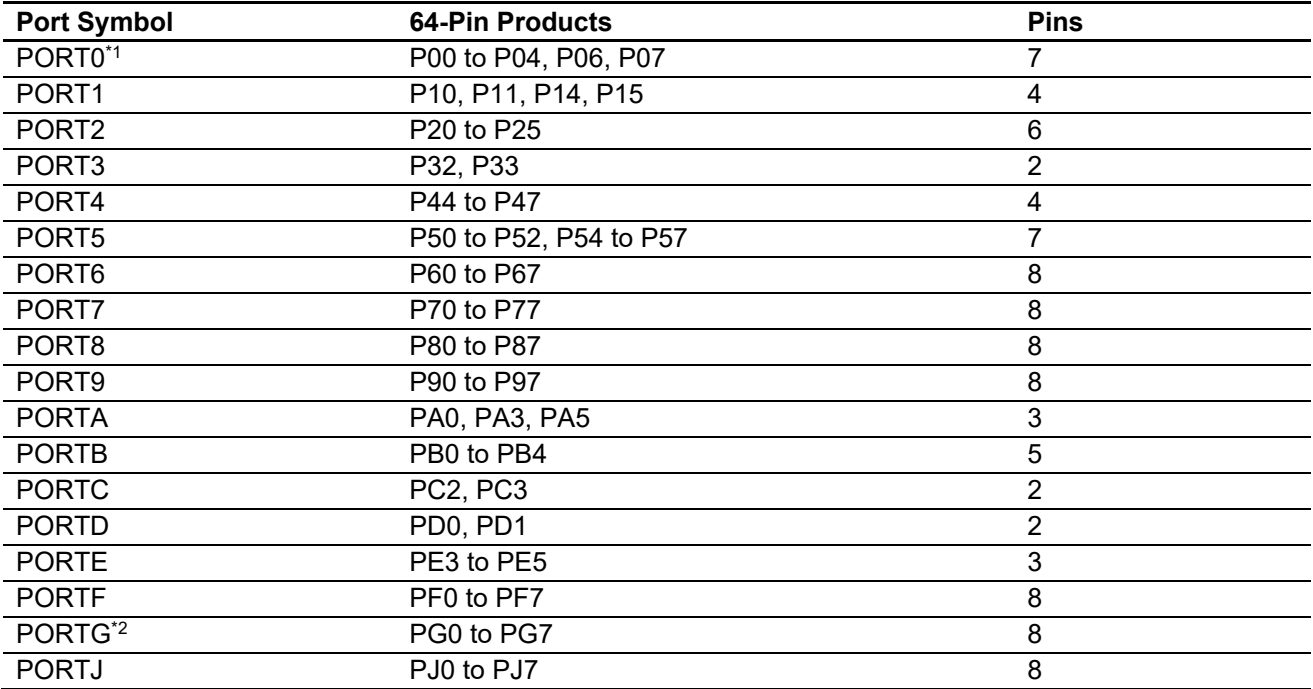

Note 1: P05 is not provided on TFBGA 64-pin.

Note 2: PORTG correspond only to r01an3034\_rx65n\_2m.

#### <span id="page-11-0"></span>**3.2.2 Pin Count Setting**

The setting in the sample code of project r01an3034\_rx65n\_1m (PIN\_SIZE=144) is for 144-pin products. The other pin counts supported by this project are 145, 100 and 64. If the pin count of the target device is other than 144, change the value of PIN\_SIZE in r\_init\_port\_initialize.h to match the target device.

The setting in the sample code of project r01an3034 rx65n 2m (PIN SIZE=176) is for 176-pin products. The other pin counts supported by this project are 177, 145, 144,  $\overline{100}$  and  $\overline{64}$ . If the pin count of the target device is other than 176, change the value of PIN\_SIZE in r\_init\_port\_initialize.h to match the target device.

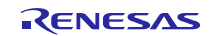

## <span id="page-12-0"></span>**3.3 Clock Settings**

#### <span id="page-12-1"></span>**3.3.1 Clock Setting Procedure**

[Table 3.6](#page-12-2) lists the steps in the clock setting procedure, the processing performed in each step, and the default settings of the sample code. Using the default settings, the sample code sets the PLL clock as the main clock and turns off the HOCO and sub-clock. The clock selection procedure in r01an3034\_rx65n\_1m and r01an3034\_rx65n\_2m is same.

| <b>Step</b>                                                                                                    | <b>Processing</b>       | <b>Details of Processing</b>                        |                                                    | <b>Sample Code Settings</b> |  |  |
|----------------------------------------------------------------------------------------------------|-------------------------|-----------------------------------------------------|----------------------------------------------------|-----------------------------|--|--|
| 1                                                                                                    | Sub-clock<br>setting*2  | Not used                                            | Initializes the sub-clock control circuit.         | The sub-clock is not used.  |  |  |
|                                                                                                    |                         | Used                                                | Initializes the sub-clock control circuit,         |                             |  |  |
|                                                                                                    |                         |                                                     | sets the drive capacity, and sets in               |                             |  |  |
|                                                                                                    |                         |                                                     | SOSCWTCR the waiting time until                    |                             |  |  |
|                                                                                                    |                         |                                                     | output of the sub-clock to the internal            |                             |  |  |
|                                                                                                    |                         |                                                     | clock starts; then starts oscillation by the       |                             |  |  |
|                                                                                                    |                         |                                                     | sub-clock. After this, waits for the clock         |                             |  |  |
|                                                                                                    |                         |                                                     | oscillation stabilization waiting time*1           |                             |  |  |
|                                                                                                    |                         |                                                     | using hardware.                                    |                             |  |  |
| 2                                                                                                    | Main clock<br>setting*2 | Not used                                            | This setting is unnecessary.                       | The main clock is used.     |  |  |
|                                                                                                    |                         | Used                                                | Sets the main clock drive capacity and             |                             |  |  |
|                                                                                                    |                         |                                                     | sets in MOSCWTCR the waiting time                  |                             |  |  |
|                                                                                                    |                         |                                                     | until output of the main clock to the              |                             |  |  |
|                                                                                                    |                         |                                                     | internal clocks starts, then starts                |                             |  |  |
|                                                                                                    |                         |                                                     | oscillation by the main clock. After this,         |                             |  |  |
|                                                                                                    |                         |                                                     | waits for the clock oscillation stabilization      |                             |  |  |
|                                                                                                    |                         |                                                     | waiting time* <sup>1</sup> using hardware.         |                             |  |  |
| 3                                                                                                    | HOCO clock              | Not used                                            | Turns off the HOCO power supply.                   | The HOCO is not used.       |  |  |
|                                                                                                    | setting*2               | Used                                                | Sets the HOCO frequency, then starts               |                             |  |  |
|                                                                                                    |                         |                                                     | oscillation by the HOCO clock. After this,         |                             |  |  |
|                                                                                                    |                         |                                                     | waits for the clock oscillation stabilization      |                             |  |  |
|                                                                                                    |                         |                                                     | waiting time* <sup>1</sup> using hardware.         |                             |  |  |
| 4                                                                                                    | PLL clock               | Not used                                            | Turns off the PLL power supply.                    | The PLL clock is used.      |  |  |
|                                                                                                    | setting $*^2$           | Used                                                | Sets the PLL input division ratio and              |                             |  |  |
|                                                                                                    |                         |                                                     | frequency multiplication factor, then              |                             |  |  |
|                                                                                                    |                         |                                                     | starts oscillation by the PLL clock. After         |                             |  |  |
|                                                                                                    |                         |                                                     | this, waits for the clock oscillation              |                             |  |  |
|                                                                                                    |                         |                                                     | stabilization waiting time* <sup>1</sup> using     |                             |  |  |
|                                                                                                    |                         |                                                     | hardware.                                          |                             |  |  |
| 5                                                                                                    | Operating               |                                                     | Sets the operating power control mode according to | High-speed operating        |  |  |
|                                                                                                    | power control           | the operating frequency and operating voltage used. |                                                    | mode is selected.           |  |  |
|                                                                                                    | mode setting            |                                                     |                                                    |                             |  |  |
| 6                                                                                                    | Clock                   |                                                     | Changes the clock division ratios.                 | ICLK and PCLKA: x1/2        |  |  |
|                                                                                                    | division ratio          |                                                     |                                                    | PCLKB to PCLKD,             |  |  |
|                                                                                                    | settings                |                                                     |                                                    | BCLK, and FCLK: ×1/4        |  |  |
|                                                                                                    |                         |                                                     |                                                    | <b>BCLK: Output stopped</b> |  |  |
| $\overline{7}$                                                                                                   | System clock            |                                                     | Switches according to the system used.             | Switches to PLL clock.      |  |  |
|                                                                                                    | switching               |                                                     |                                                    |                             |  |  |
| 1. Confirms that the appropriate bit in the oscillation stabilization flag register (OSCOVFSR) is set to<br>Note |                         |                                                     |                                                    |                             |  |  |
|                                                                                                    | 1.                      |                                                     |                                                    |                             |  |  |

<span id="page-12-2"></span>**Table 3.6 Clock Setting Procedure**

Note 2. Change the values of the constants in r\_init\_clock.h as necessary to match the selection of the clocks you wish to use or not use.

## <span id="page-13-0"></span>**3.4 Section Composition**

[Table 3.7](#page-13-3) lists the section data changed in the sample code (r01an3034 rx65n 1m). [Table 3.8](#page-13-4) lists the section data changed in the sample code (r01an3034 rx65n 2m). For details on adding, changing, and deleting section, refer to the RX Family C/C++ Compiler Package User's Manual.

#### <span id="page-13-3"></span>**Table 3.7 Section Data Changed in the Sample Code (r01an3034\_rx65n\_1m)**

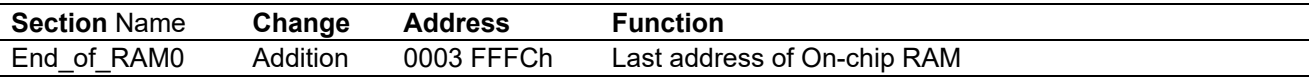

#### <span id="page-13-4"></span>**Table 3.8 Section Data Changed in the Sample Code (r01an3034\_rx65n\_2m)**

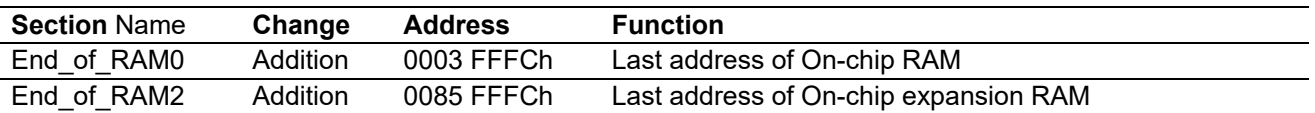

## <span id="page-13-1"></span>**3.5 File Composition**

[Table 3.9](#page-13-5) lists the files used in the sample code. Files generated by the integrated development environment are not included in this table. The file structure is the same for r01an3034 rx65n 1m and r01an3034 rx65n 2m.

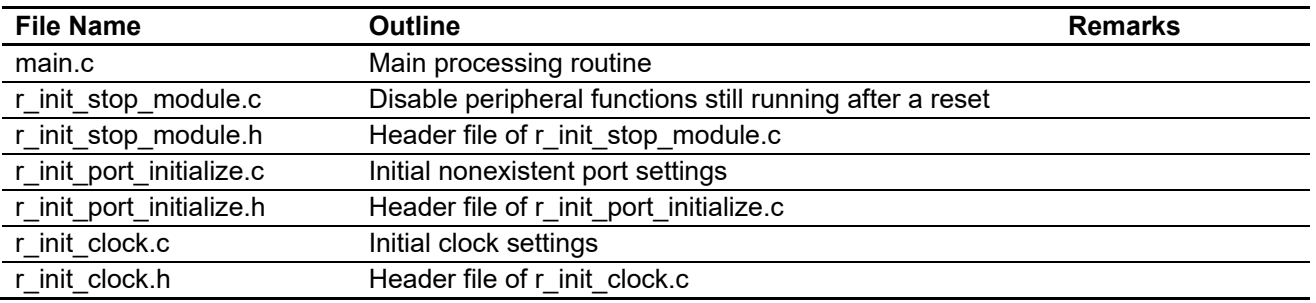

#### <span id="page-13-5"></span>**Table 3.9 Files Used in the Sample Code**

## <span id="page-13-2"></span>**3.6 Option-Setting Memory**

[Table 3.10](#page-13-6) lists the option-setting memory configured in the sample code. When necessary, set a value suited to the user system. The initial setting of OFS0, OFS1, and MDE is the same for r01an3034 rx65n 1m and r01an3034 rx65n 2m.

#### <span id="page-13-6"></span>**Table 3.10 Option-Setting Memory Configured in the Sample Code**

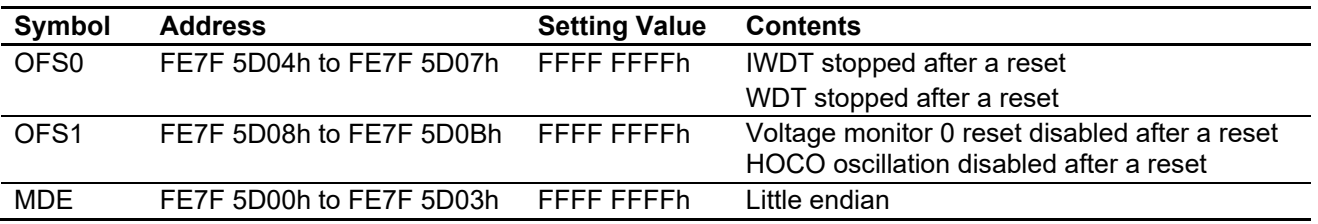

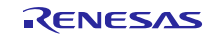

## <span id="page-14-0"></span>**3.7 Constants**

[Table 3.11](#page-14-1) shows constants (user changeable) used by sample code (1/3). [Table 3.12](#page-15-0) shows constants (user changeable) used by sample code (2/3). [Table 3.13](#page-16-0) shows constants (user changeable) used by sample code (3/3). [Table 3.14](#page-17-0) shows constants (non user-changeable) used by sample code.

[Table 3.15](#page-18-0) shows constants for 177- and 176- pin products (PIN\_SIZE = 177 or 176). [Table 3.16](#page-18-1) shows constants for 145- and 144- pin products (PIN\_SIZE 145 or 144). [Table 3.17](#page-19-0) shows constants for 100-pin products (PIN\_SIZE 100). [Table 3.18](#page-19-1) shows constants for 64-pin products (PIN\_SIZE 64).

The constants of r01an3034\_rx65n\_1m and r01an3034\_rx65n\_2m are the same except for MSTP\_STATE\_RAM2 and DEF\_PGPDR that are defined only for r01an3034\_rx65n\_2m.

| <b>Setting Value</b>  | <b>Contents</b>                                       |
|-----------------------|-------------------------------------------------------|
| <b>B USE</b>          | Main clock enable/disable selection                   |
|                       | B USE: Used (main clock enabled)                      |
|                       | B_NOT_USE: Not used (main clock disabled)             |
| 24,000,000 L          | Main clock oscillator frequency (Hz)                  |
| 00h                   | Main clock oscillator drive capacity setting          |
|                       | (setting value of MOFCR register)                     |
| 53h                   | Setting value of main clock wait control register     |
| <b>B_NOT_USE</b>      | Sub-clock usage selection (used as system clock)      |
|                       | <b>B</b> USE: Used                                    |
|                       | B_NOT_USE: Not used                                   |
| <b>B_NOT_USE</b>      | Sub-clock usage selection (used as RTC count          |
|                       | source)                                               |
|                       | <b>B</b> USE: Used                                    |
|                       | B_NOT_USE: Not used                                   |
| 32,768L               | Sub-clock oscillator frequency (Hz)                   |
| 21h                   | Setting value of sub-clock wait control register      |
| CL_STD                | Sub-clock oscillator drive capacity selection         |
|                       | CL_STD: Drive capacity for standard clock             |
|                       | CL_LOW: Drive capacity for low clock                  |
| <b>B USE PLL MAIN</b> | PLL clock enable/disable selection                    |
|                       | B_USE_PLL_MAIN: Used (Main clock)                     |
|                       | B_USE_PLL_HOCO: Used (HOCO)                           |
|                       | B_NOT_USE: Not used (PLL clock disabled)              |
| 1300h                 | PLL input division ratio and frequency multiplication |
|                       | factor settings (setting value of PLLCR register)     |
|                       |                                                       |

<span id="page-14-1"></span>**Table 3.11 Constants (User Changeable) Used by Sample Code (1/3)**

Note 1. Change the settings values in r\_init\_clock.h to match the target system.

Note 2. The sub-clock oscillates when either SEL\_SUB or SEL\_RTC, or both of them, are set to B\_USE (use).

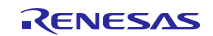

## <span id="page-15-0"></span>**Table 3.12 Constants (User Changeable) Used by Sample Code (2/3)**

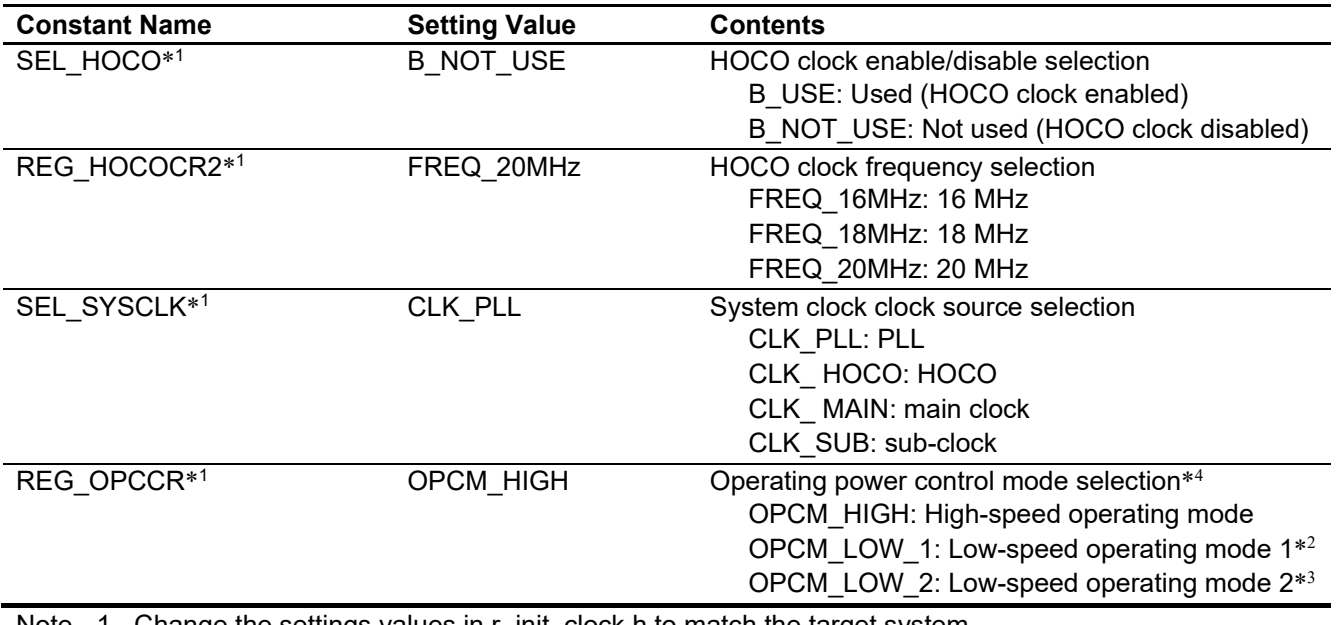

Note 1. Change the settings values in r\_init\_clock.h to match the target system.

Note 2. It is not possible to select low-speed operating mode 1 when the PLL clock is set to oscillate.

Note 3. It is not possible to select low-speed operating mode 2 when the PLL clock or HOCO is set to oscillate.

Note 4. The operating frequency range and operating voltage range differ depending on the operating mode. For details, see RX65N Group, RX651 Group User's Manual: Hardware.

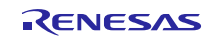

#### <span id="page-16-0"></span>**Table 3.13 Constants (User Changeable) Used by Sample Code (3/3)**

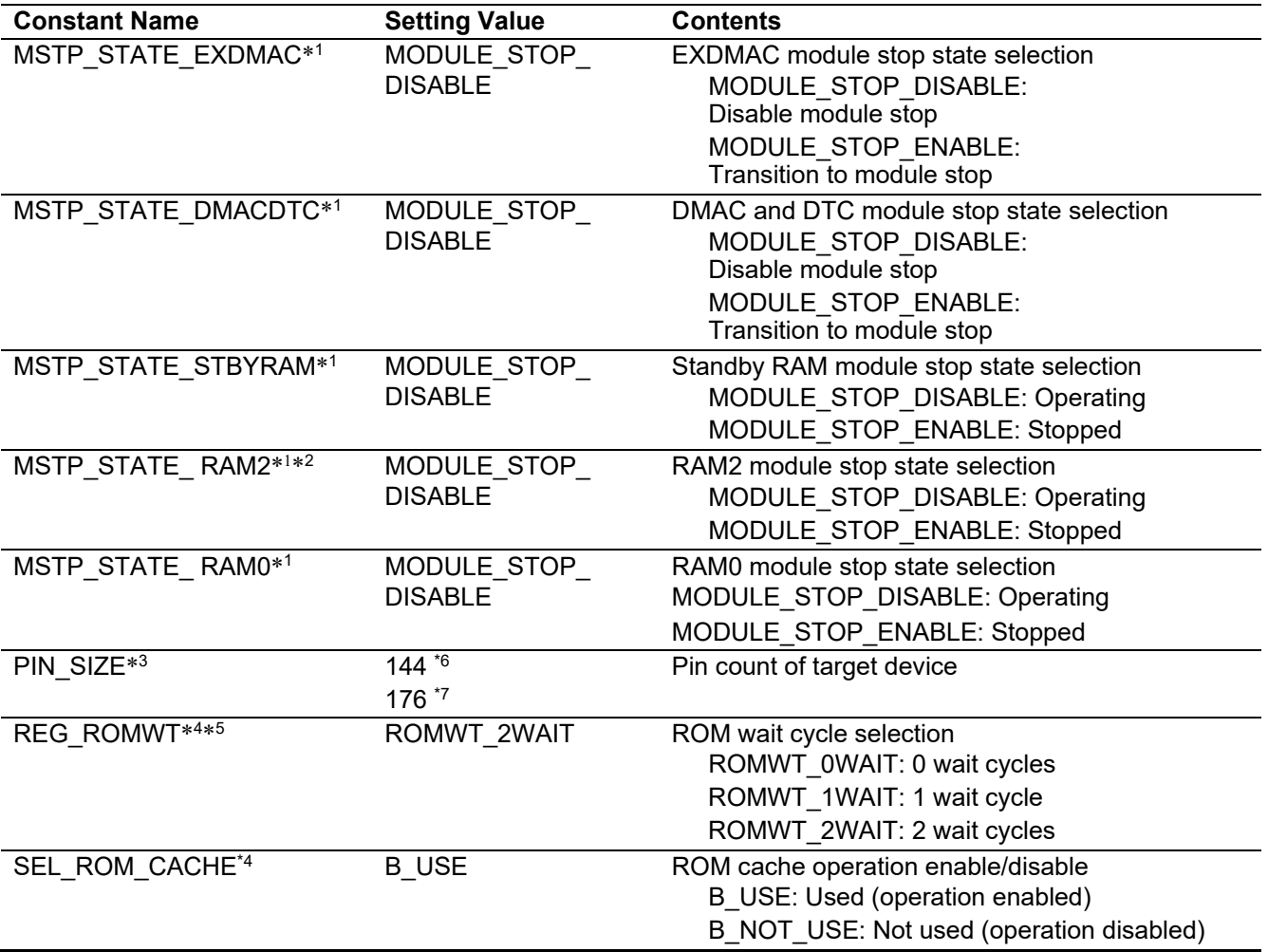

Note 1. Change the settings values in r\_init\_stop\_module.h to match the target system.

Note 2. This setting is only for r01an3034 rx65n 2m.

Note 3. Change the settings values in r\_init\_port\_initialize.h to match the target system.

Note 4. Change the setting values in r\_init\_clock.h to match the target system.

Note 5. When ICLK is faster than 100 MHz, set it to 2 waits cycle. When ICLK is faster than 50 MHz, do not set it to 0 wait.

Note 6. For initial setting of r01an3034 rx65n\_1m.

Note 7. For initial setting of r01an3034 rx65n\_2m.

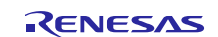

## <span id="page-17-0"></span>**Table 3.14 Constants (Non User-Changeable) Used by Sample Code**

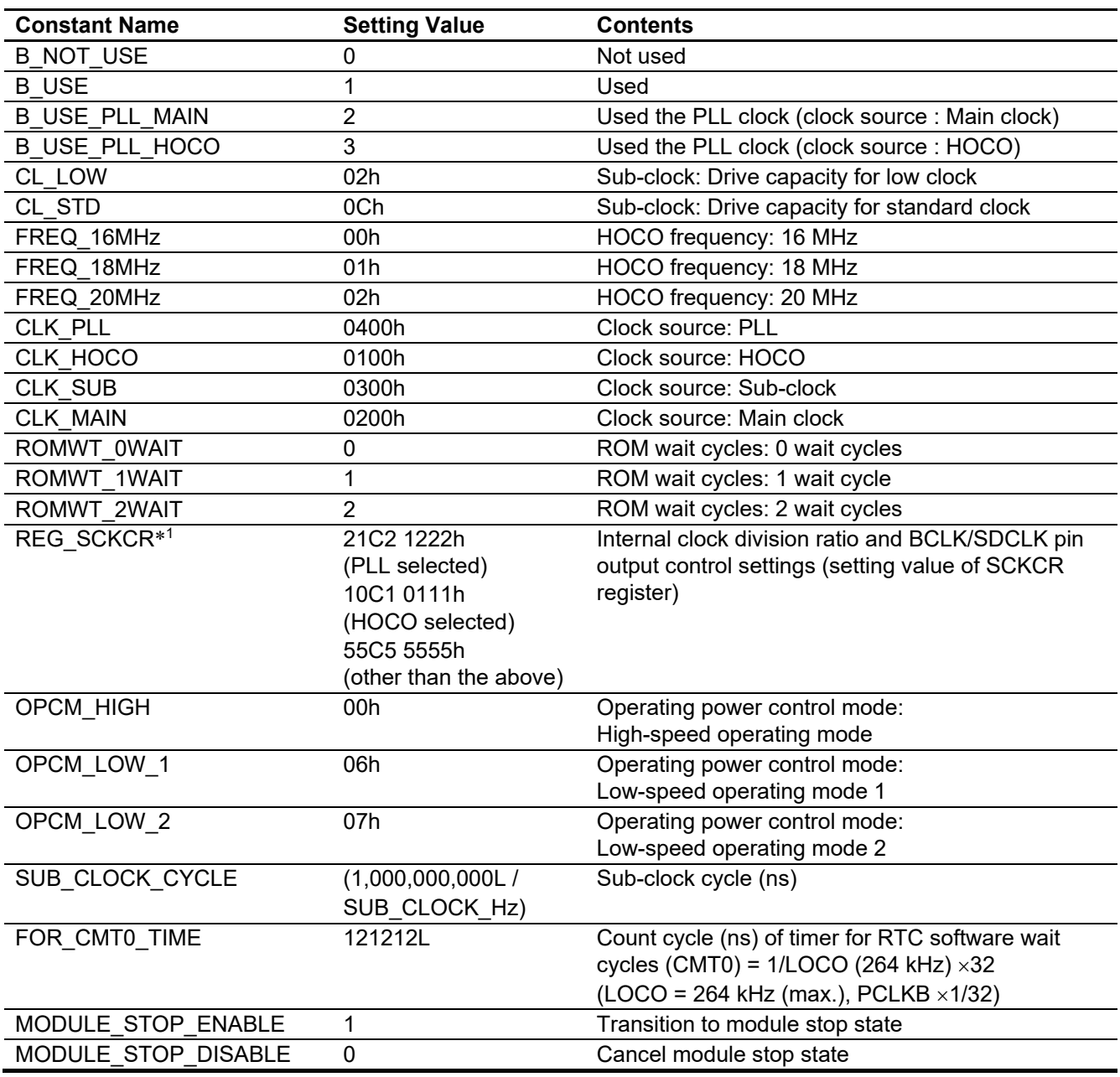

Note 1. The setting value differs depending on the clock source of the selected system clock.

### <span id="page-18-0"></span>**Table 3.15 Constants for 177- and 176-Pin Products (PIN\_SIZE=177 or PIN\_SIZE=176)**

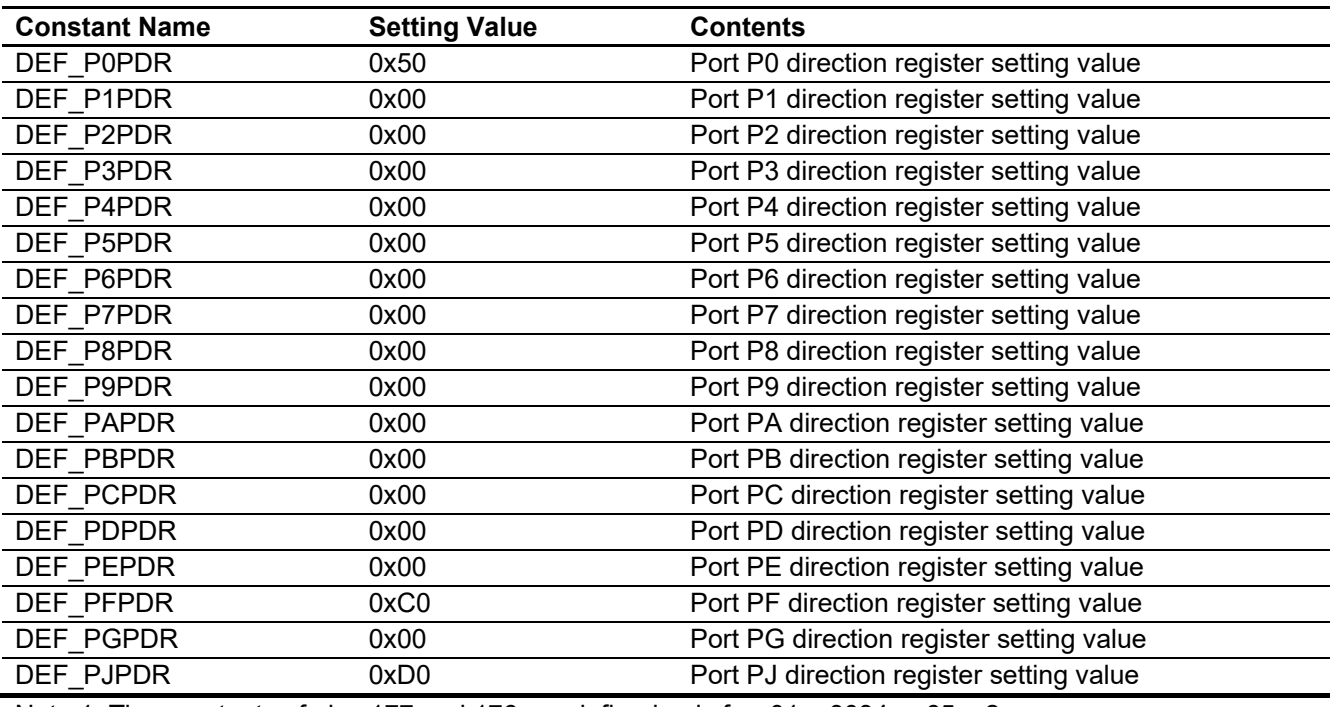

Note 1. The constants of pins 177 and 176 are defined only for r01an3034\_rx65n\_2m.

## <span id="page-18-1"></span>**Table 3.16 Constants for 145- and 144-Pin Products (PIN\_SIZE=145 or PIN\_SIZE=144)**

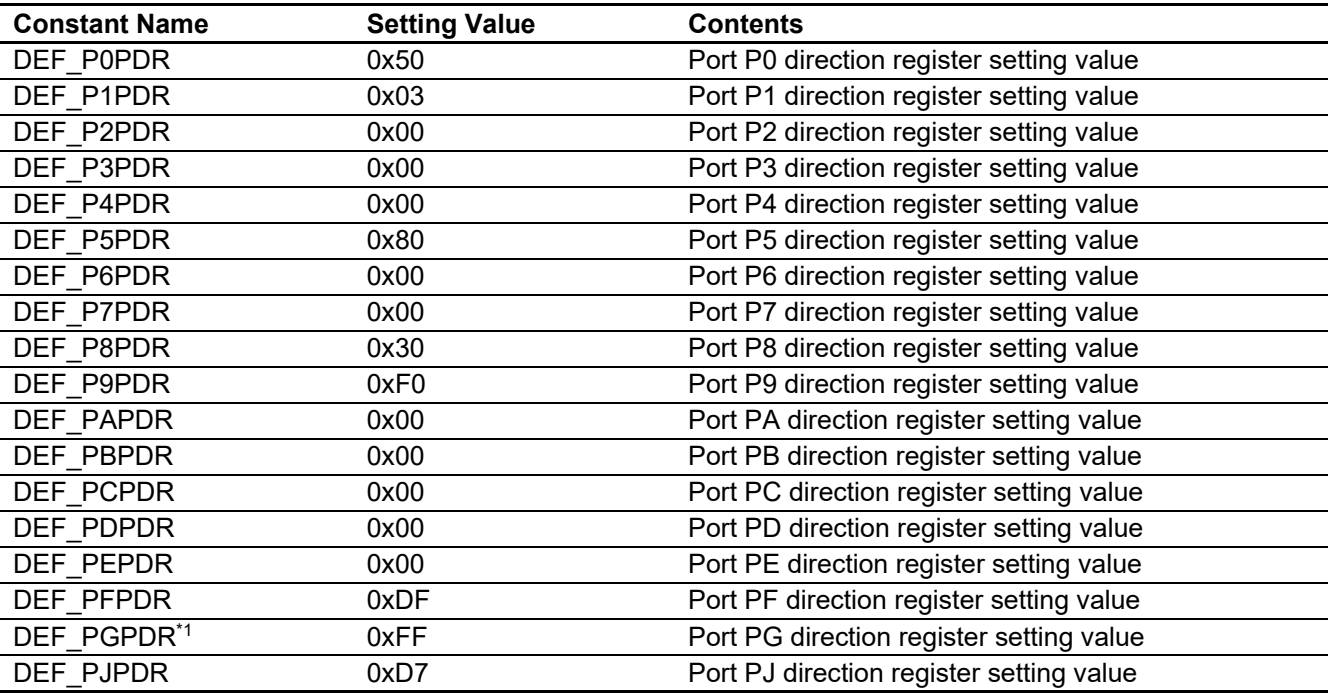

Note 1. This setting is only for r01an3034\_rx65n\_2m.

#### <span id="page-19-0"></span>**Table 3.17 Constants for 100-Pin Products (PIN\_SIZE=100)**

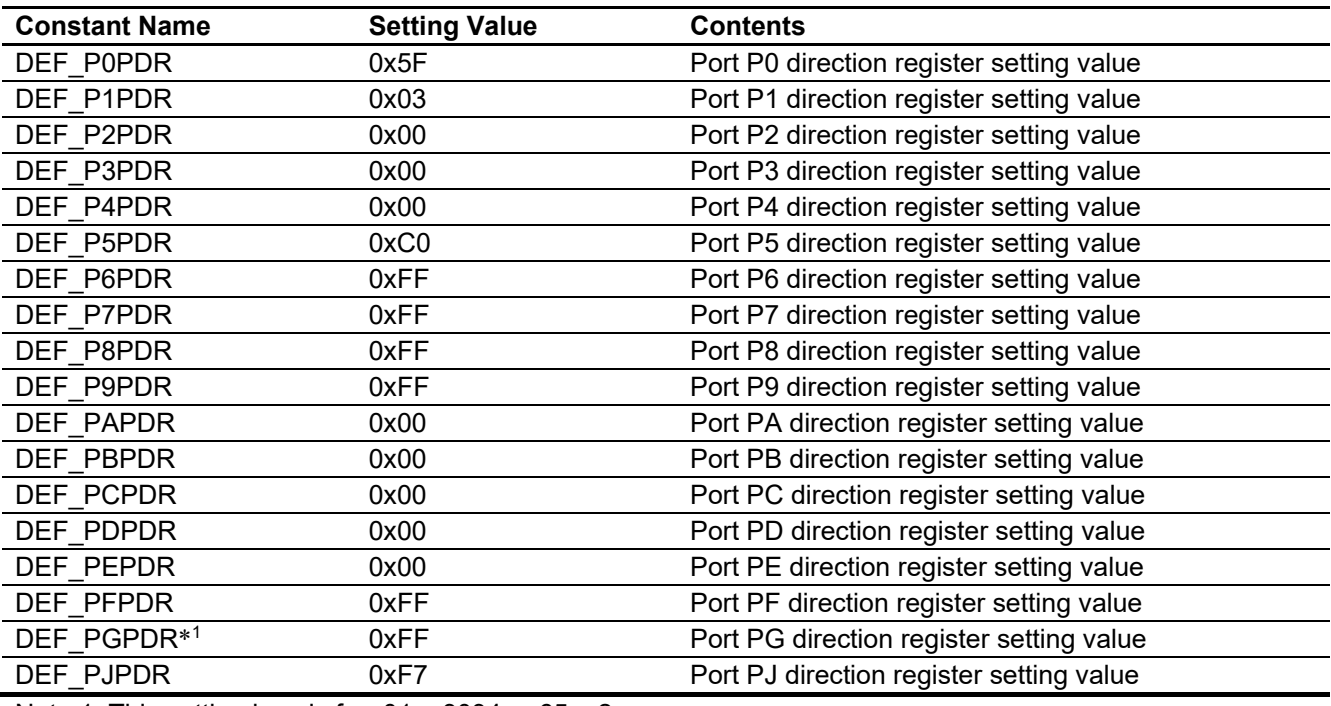

Note 1. This setting is only for r01an3034\_rx65n\_2m.

#### <span id="page-19-1"></span>**Table 3.18 Constants for 64-Pin Products (PIN\_SIZE=64)**

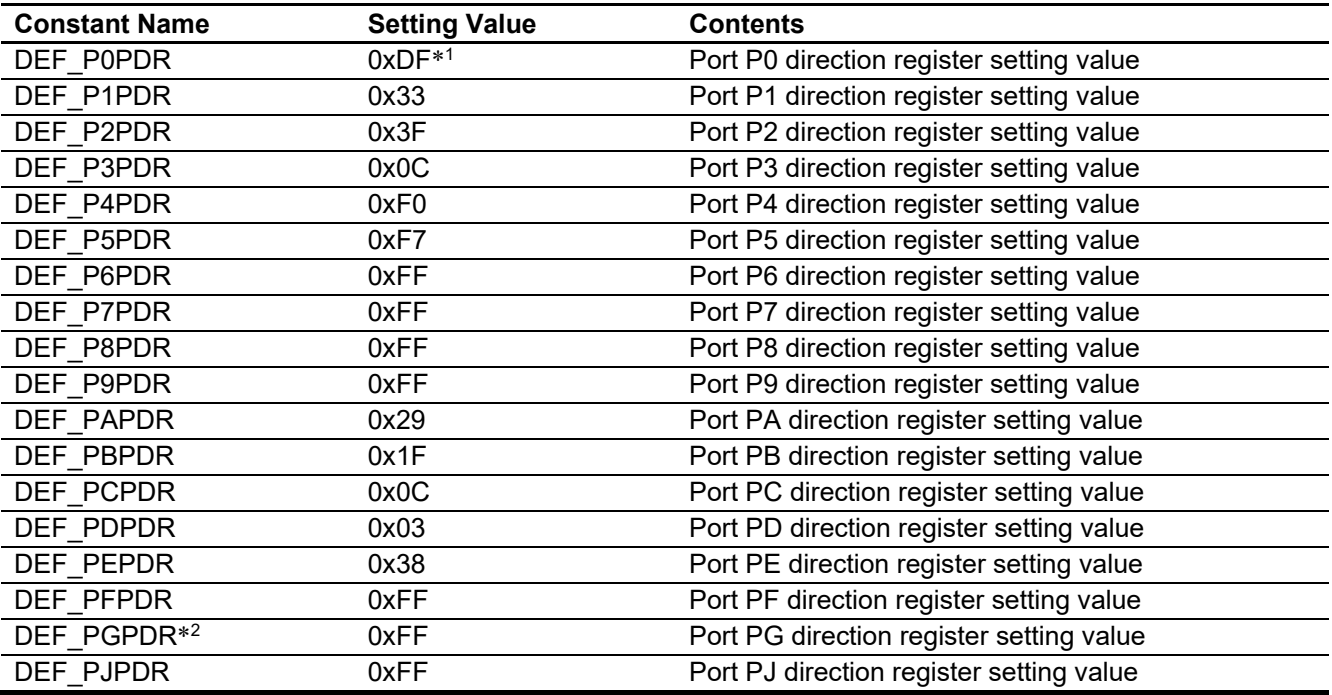

Note 1. For TFBGA 64-pin, P05 is nonexistent port, set the value to 0xFF.

Note 2. This setting is only for r01an3034\_rx65n\_2m.

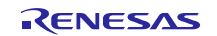

## <span id="page-20-0"></span>**3.8 Functions**

[Table 3.19](#page-20-1) lists the functions. The function list is same for r01an3034\_rx65n\_1m and r01an3034\_rx65n\_2m.

#### <span id="page-20-1"></span>**Table 3.19 Functions**

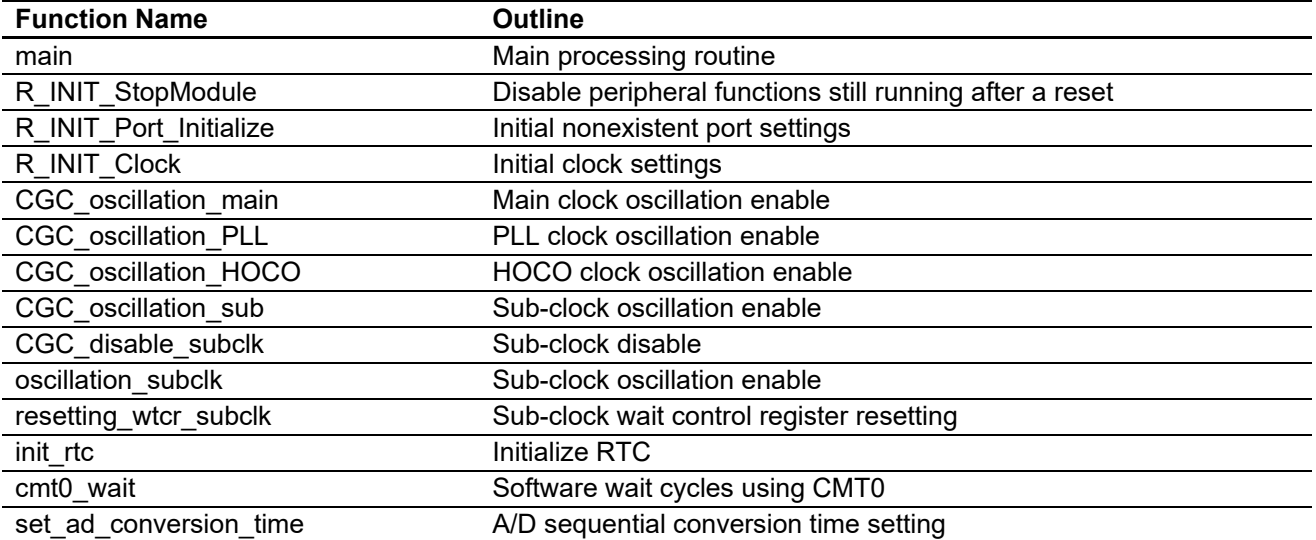

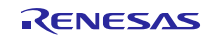

## <span id="page-21-0"></span>**3.9 Function Specifications**

The following tables list the sample code function specifications. The function specification is same for r01an3034\_rx65n\_1m and r01an3034\_rx65n\_2m.

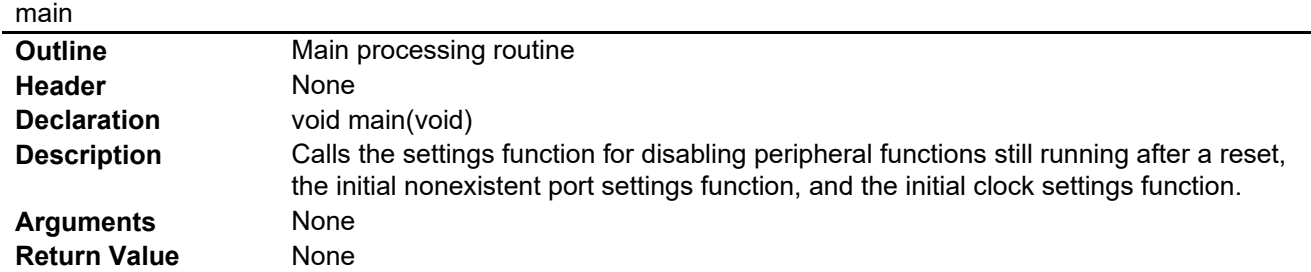

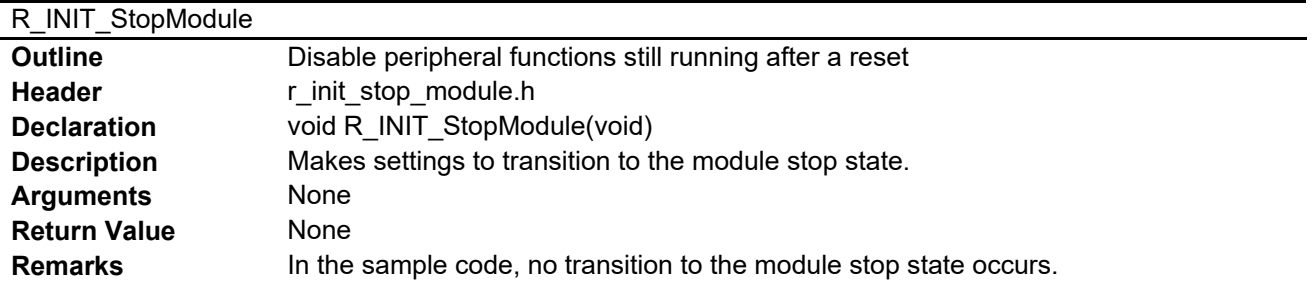

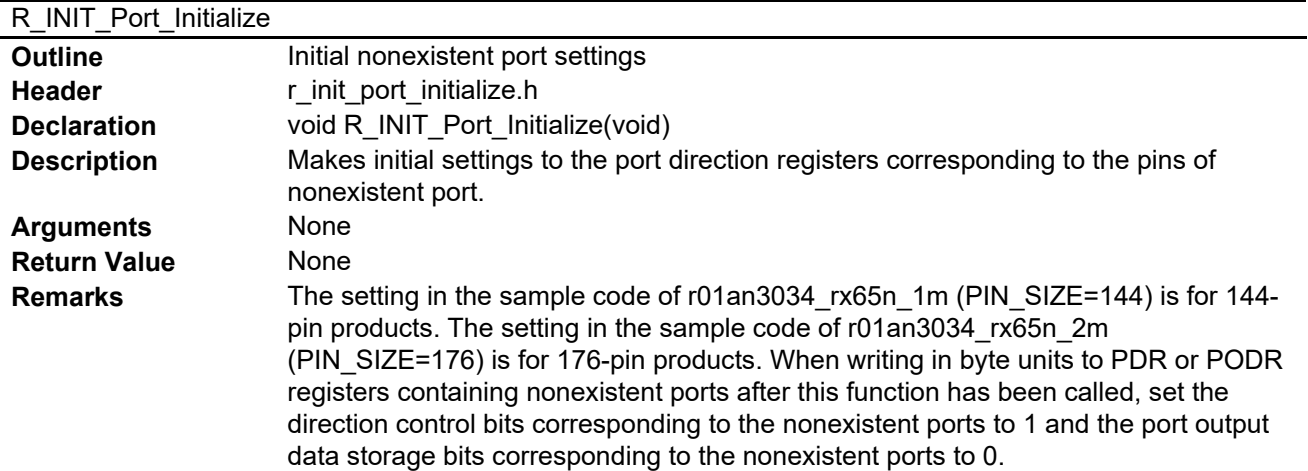

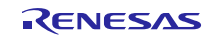

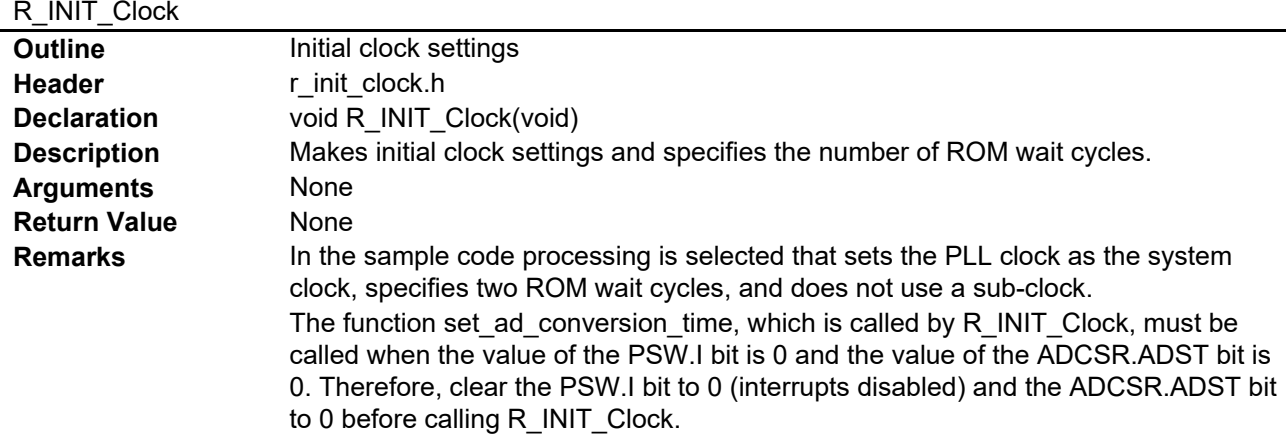

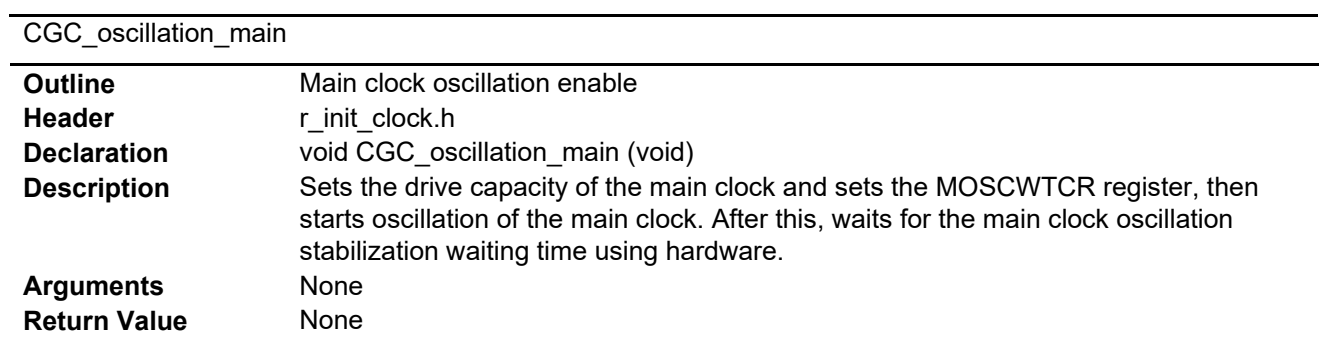

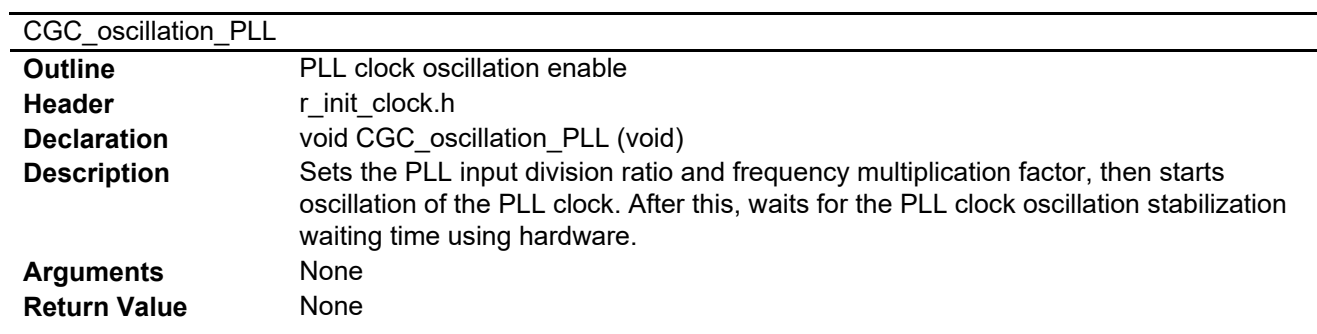

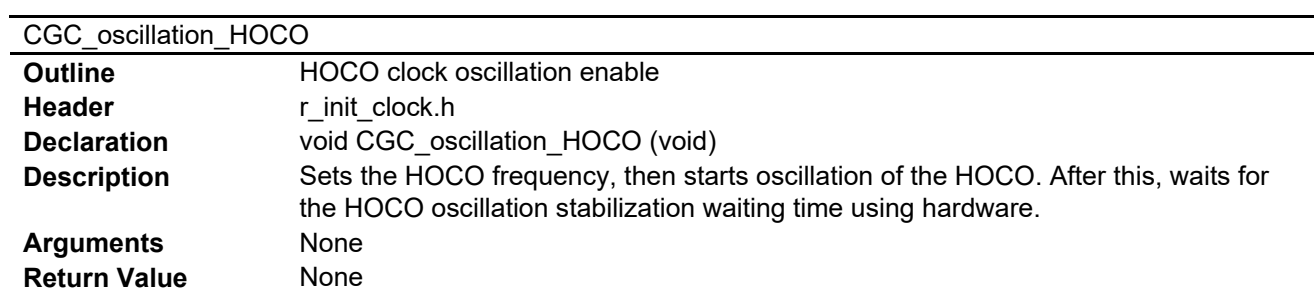

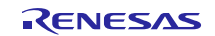

## CGC\_oscillation\_sub

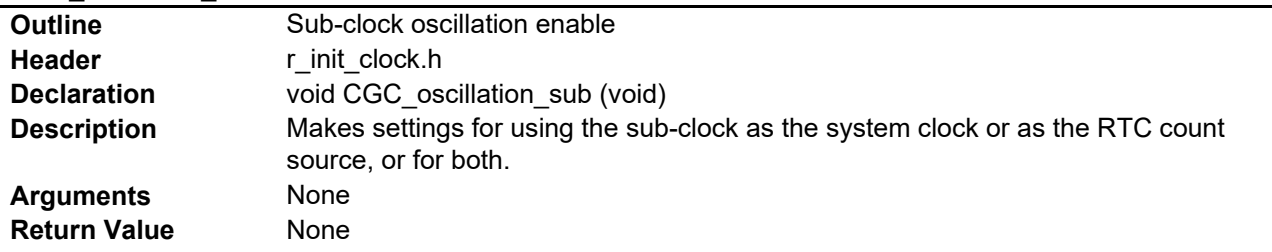

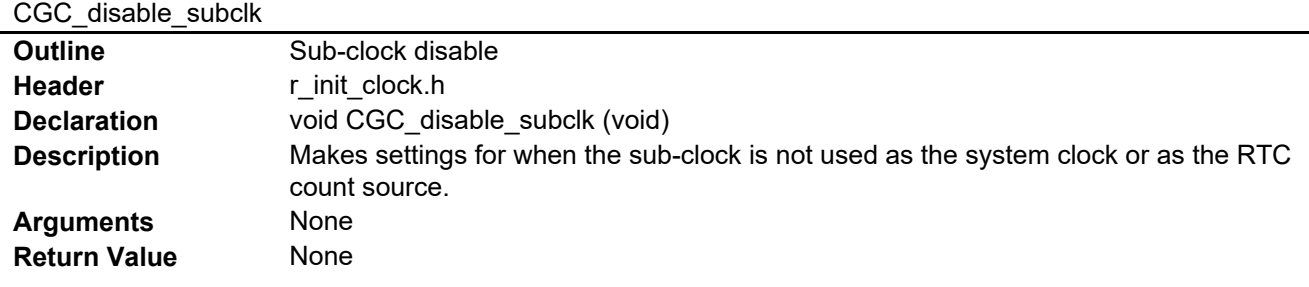

#### oscillation\_subclk

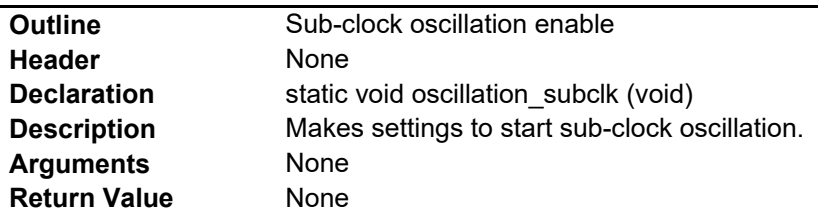

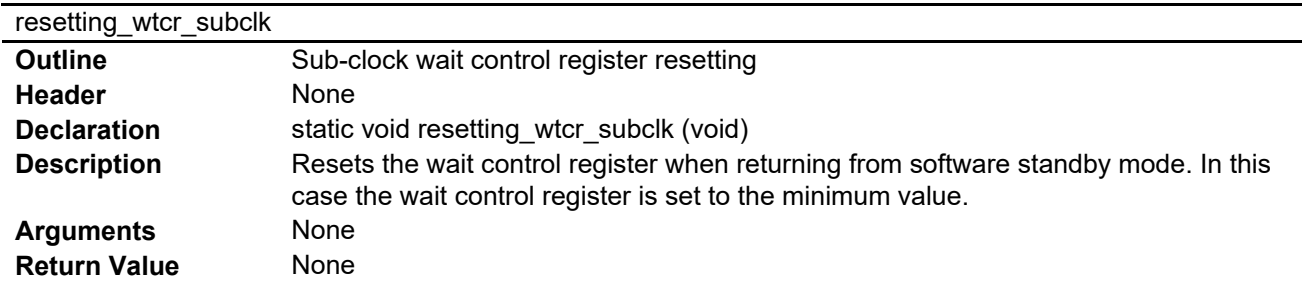

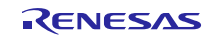

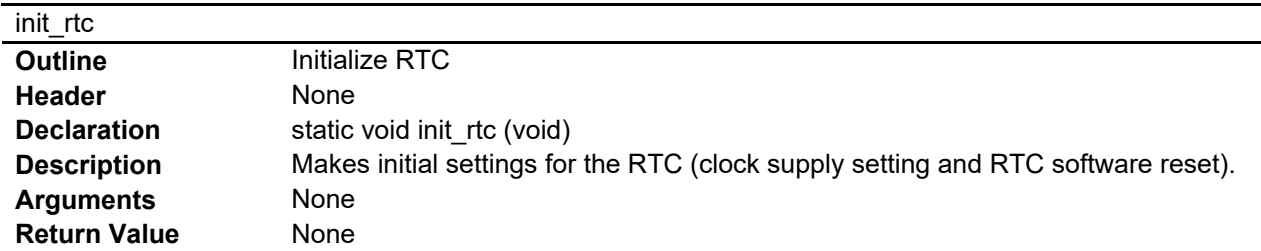

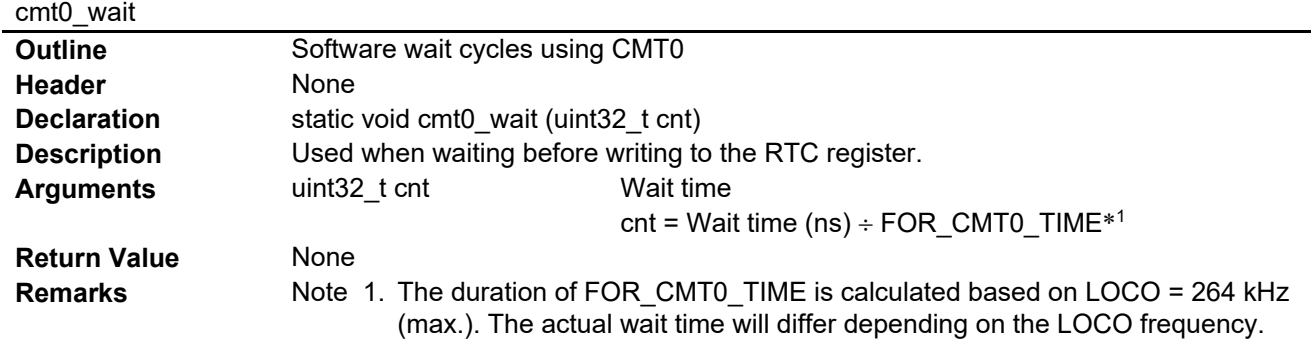

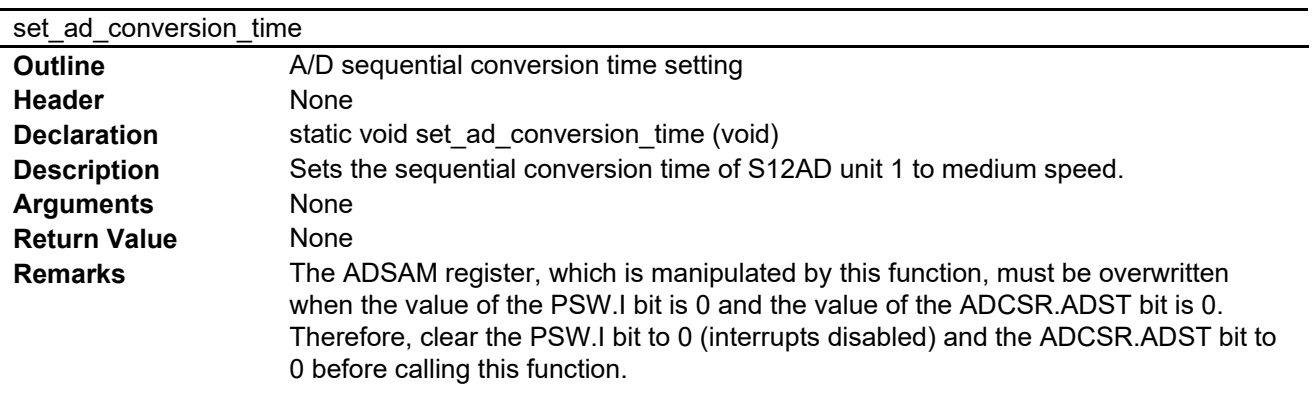

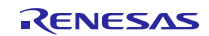

## <span id="page-25-0"></span>**3.10 Flowcharts**

## <span id="page-25-1"></span>**3.10.1 Main Processing**

[Figure 3.1](#page-25-2) shows the main processing. The flowcharts of r01an3034\_rx65n\_1m and r01an3034\_rx65n\_2m are the same except for the module stop of peripheral functions that are running after reset and the initial setting of non-existing port.

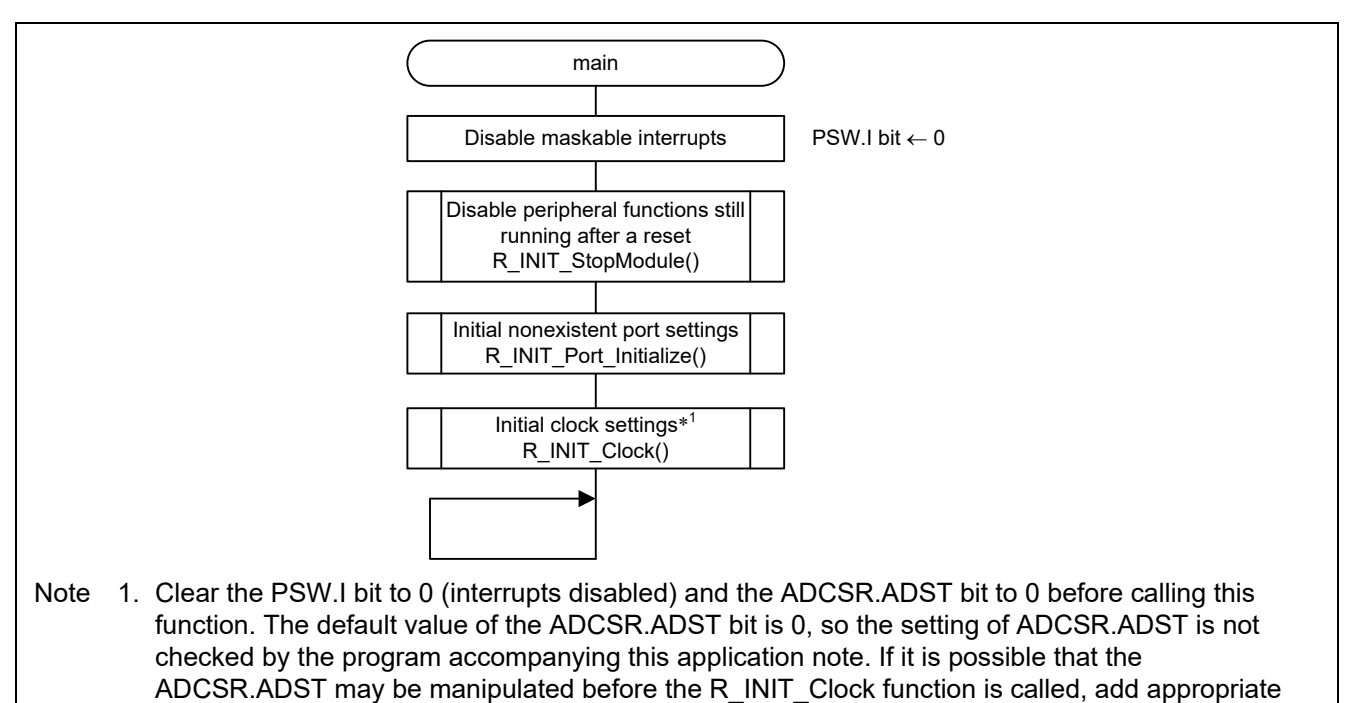

**Figure 3.1 Main Processing**

<span id="page-25-2"></span>processing to clear the ADCSR.ADST bit to 0.

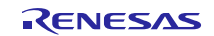

## <span id="page-26-0"></span>**3.10.2 Disable Peripheral Functions Still Running After a Reset**

[Figure 3.2](#page-26-1) is a flowchart of the processing for disabling of peripheral functions still running after a reset.

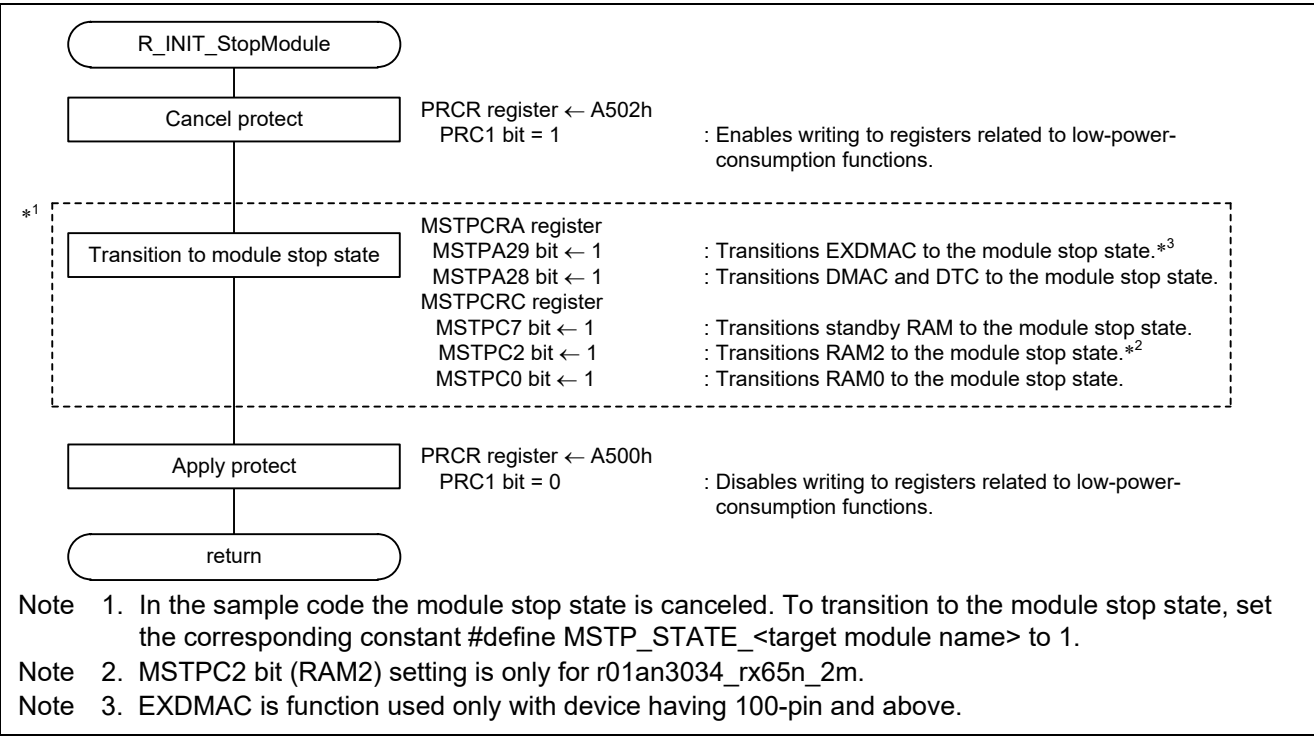

<span id="page-26-1"></span>**Figure 3.2 Disable Peripheral Functions Still Running After a Reset**

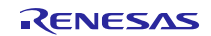

#### <span id="page-27-0"></span>**3.10.3 Initial Nonexistent Port Settings**

[Figure 3.3](#page-27-1) is a flowchart of the processing for making initial nonexistent port settings.

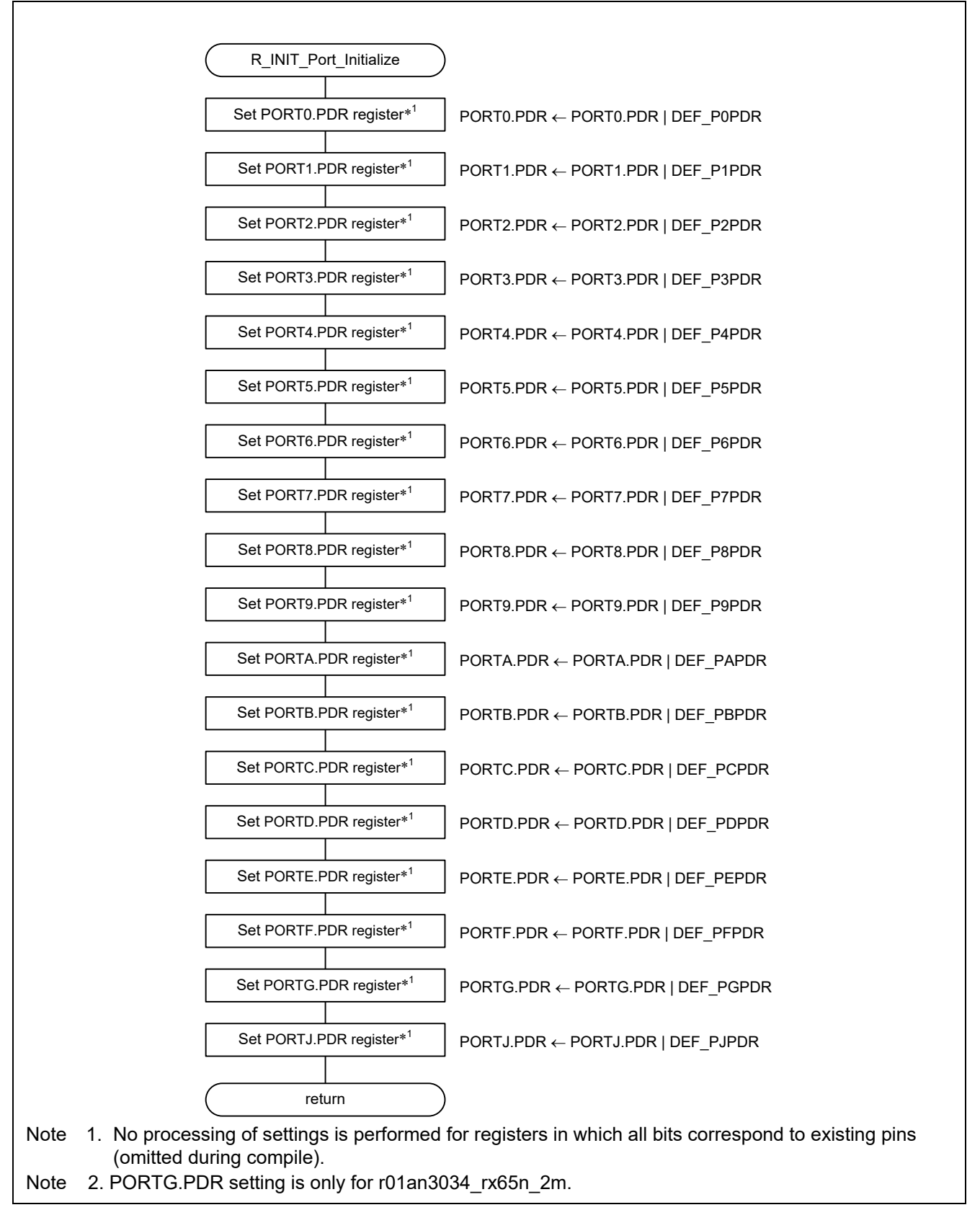

<span id="page-27-1"></span>**Figure 3.3 Initial Nonexistent Port Settings**

#### <span id="page-28-0"></span>**3.10.4 Initial Clock Settings**

[Figure 3.4,](#page-28-1) [Figure 3.5,](#page-29-0) and [Figure 3.6](#page-30-0) are flowcharts of the processing for making initial clock settings (1/3), (2/3), and  $(3/3)$ .

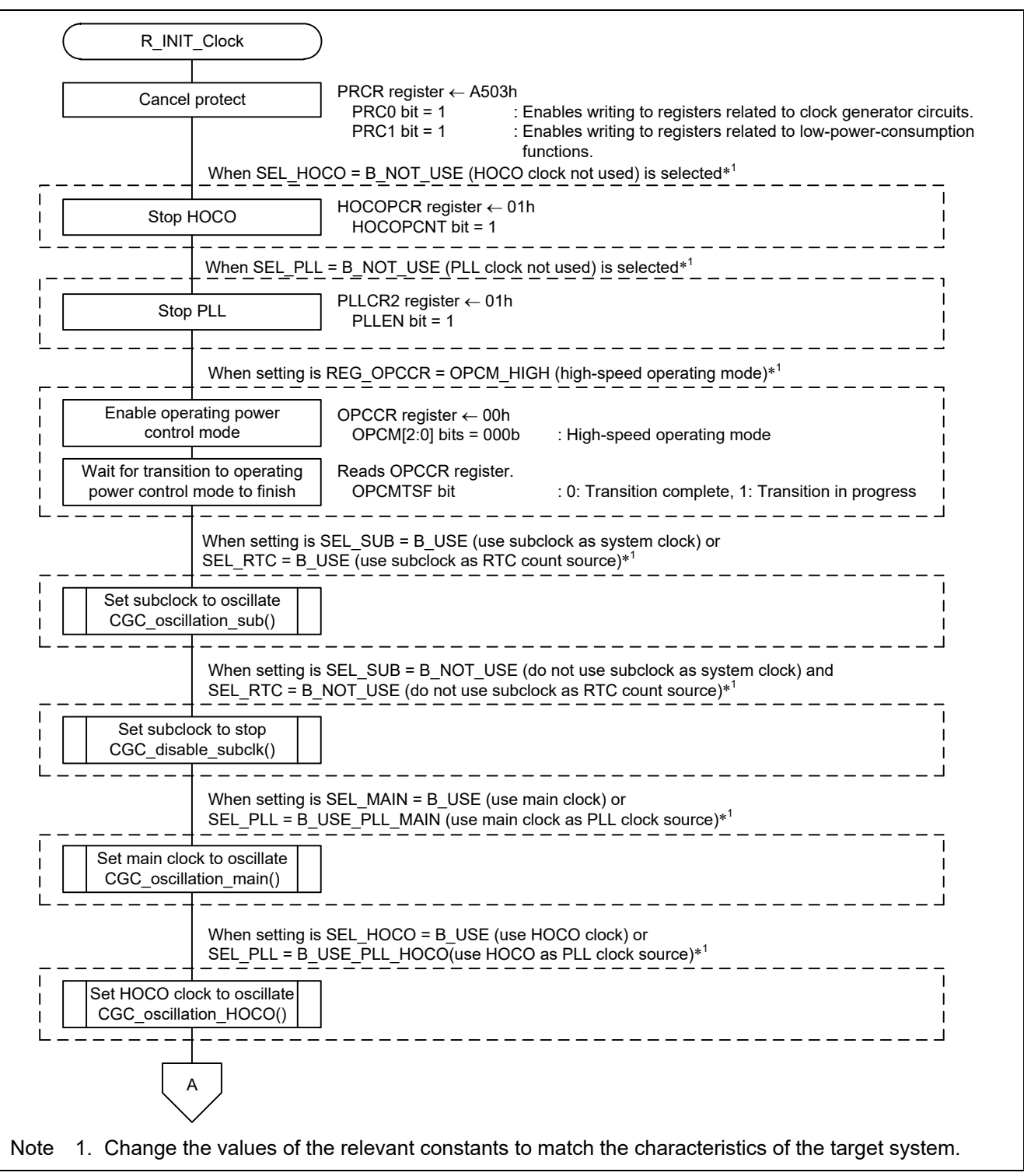

<span id="page-28-1"></span>**Figure 3.4 Initial Clock Settings (1/3)**

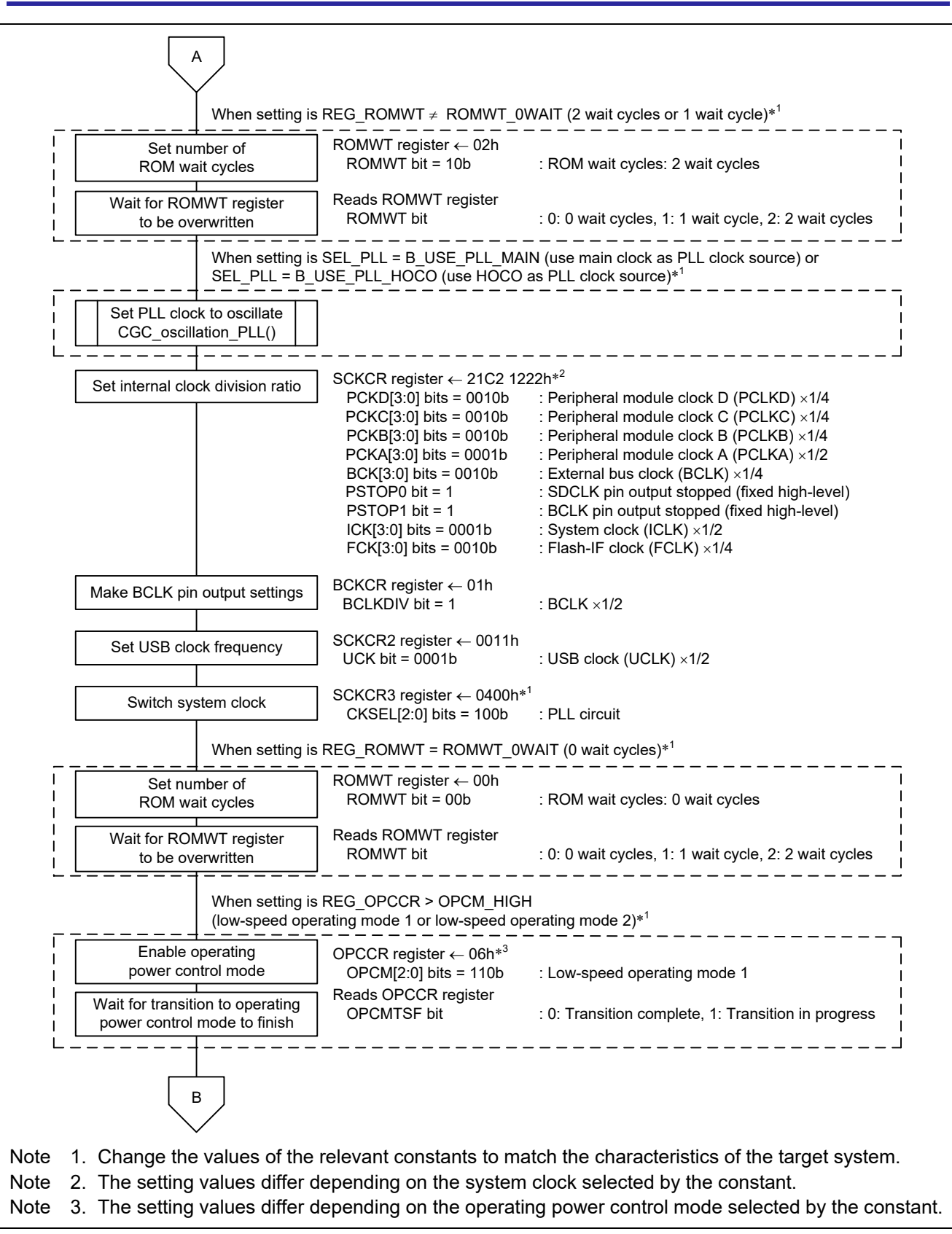

<span id="page-29-0"></span>**Figure 3.5 Initial Clock Settings (2/3)**

## RX65N Group, RX651 Group **Initial Settings Example**

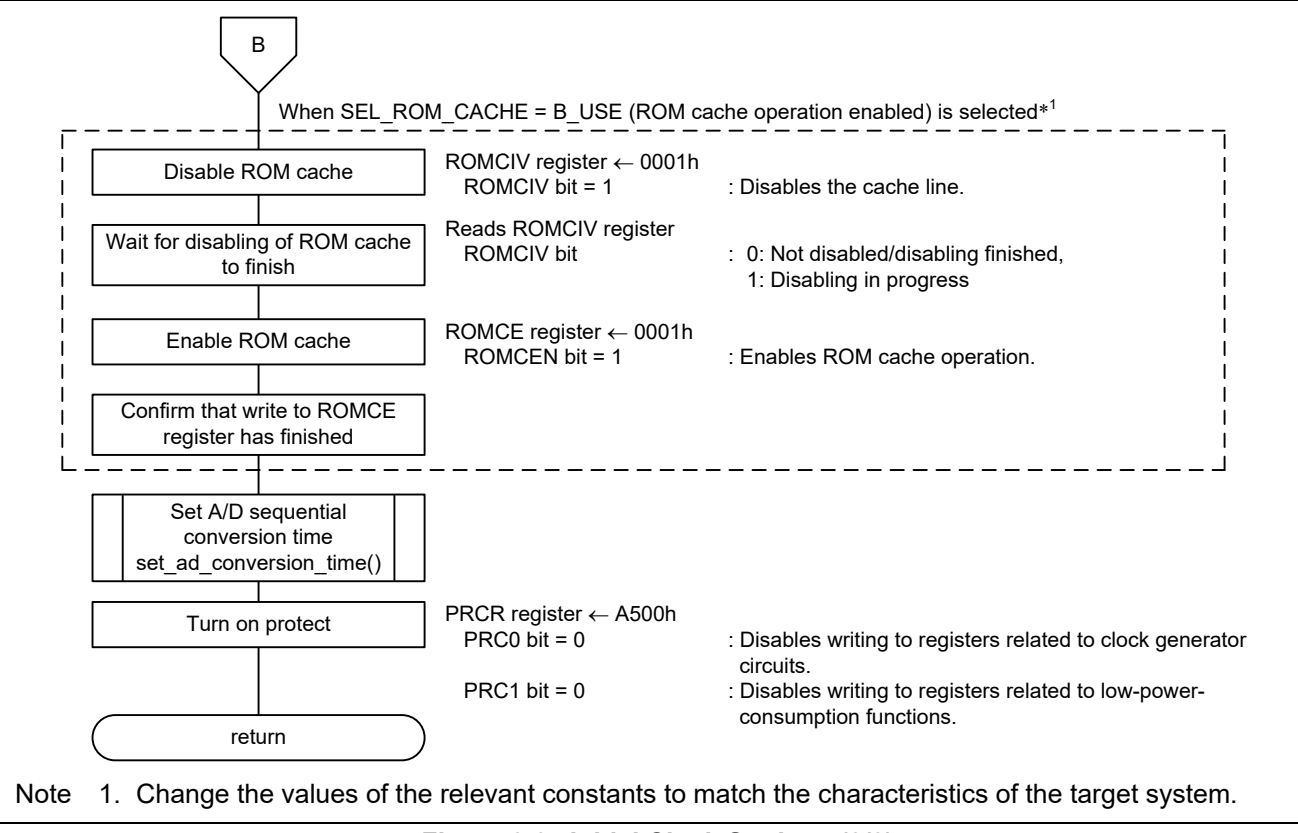

<span id="page-30-0"></span>**Figure 3.6 Initial Clock Settings (3/3)**

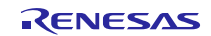

## <span id="page-31-0"></span>**3.10.5 Main Clock Oscillation Enable**

[Figure 3.7](#page-31-2) is a flowchart of the processing for starting oscillation of the main clock.

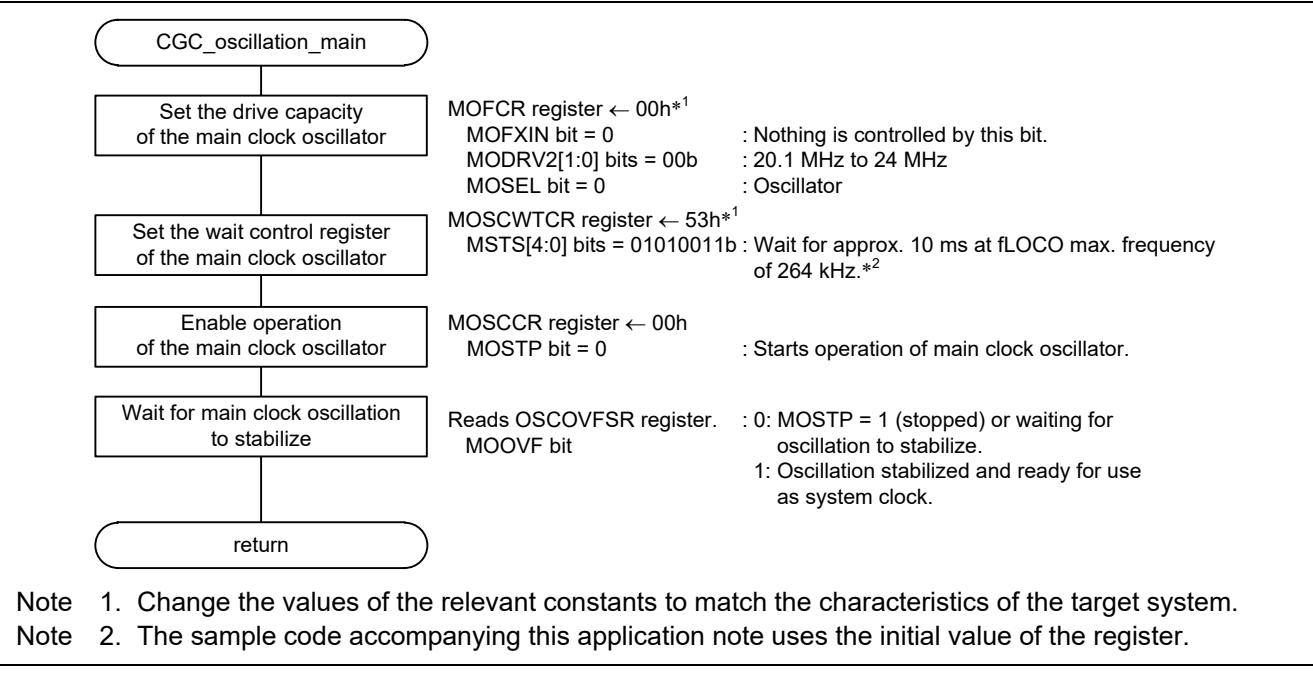

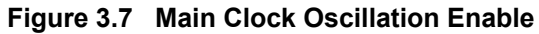

## <span id="page-31-2"></span><span id="page-31-1"></span>**3.10.6 PLL Clock Oscillation Enable**

[Figure 3.8](#page-31-3) is a flowchart of the processing for starting oscillation of the PLL clock.

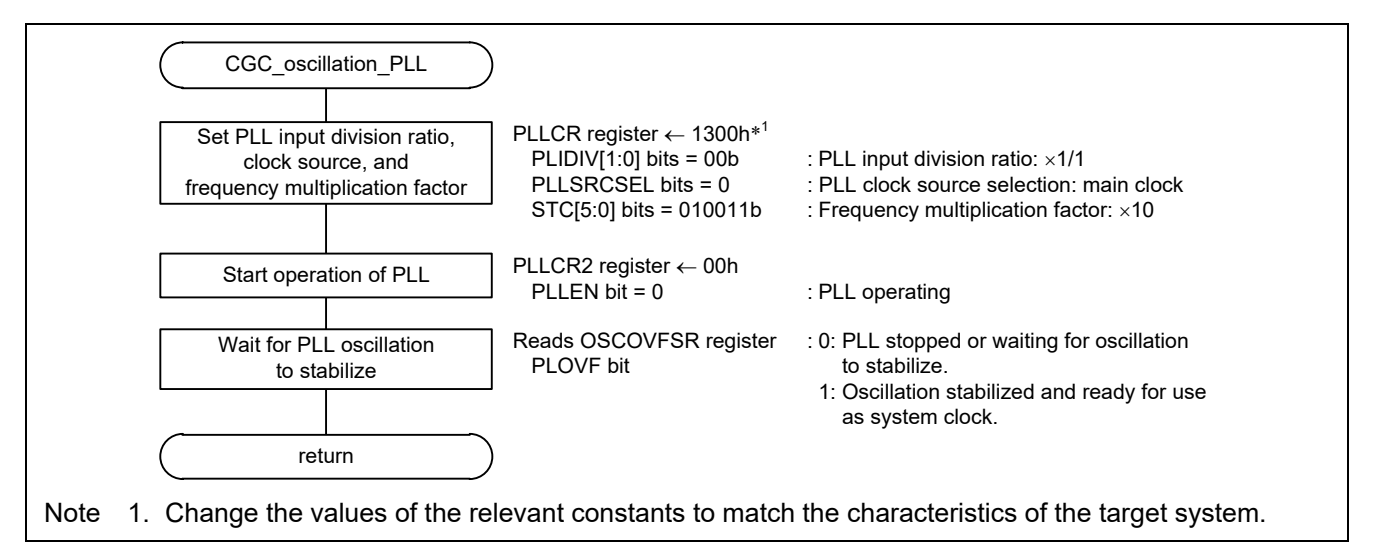

<span id="page-31-3"></span>**Figure 3.8 PLL Clock Oscillation Enable**

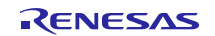

## <span id="page-32-0"></span>**3.10.7 HOCO Clock Oscillation Enable**

[Figure 3.9](#page-32-1) is a flowchart of the processing for starting oscillation of the HOCO clock.

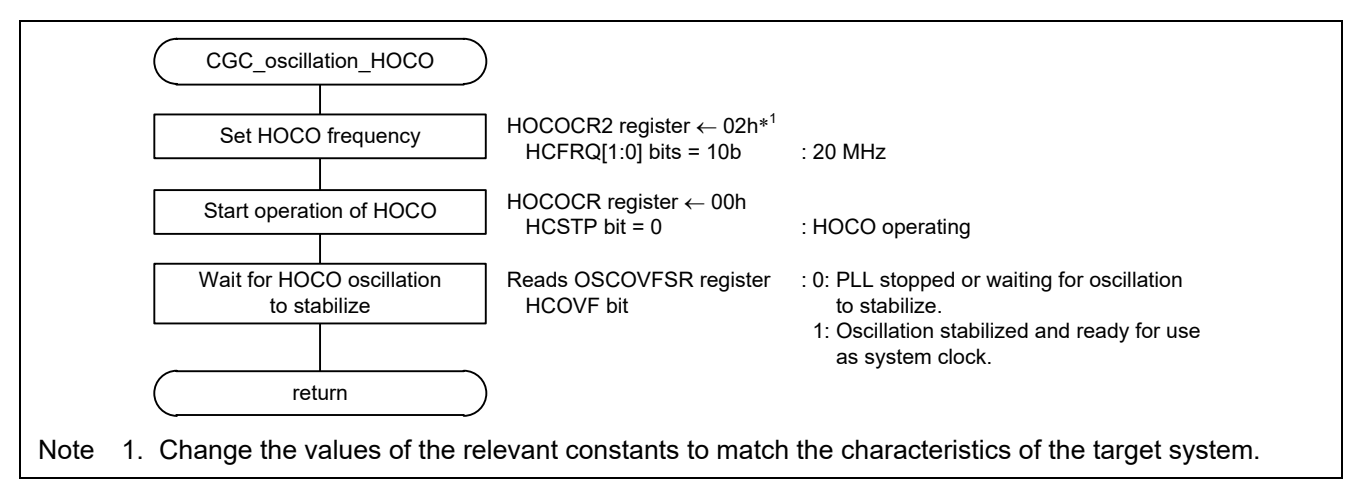

<span id="page-32-1"></span>**Figure 3.9 HOCO Clock Oscillation Enable**

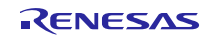

## <span id="page-33-0"></span>**3.10.8 Sub-clock Oscillation Enable**

[Figure 3.10](#page-33-1) and [Figure 3.11](#page-34-0) are flowcharts of the processing for starting oscillation of the sub-clock.

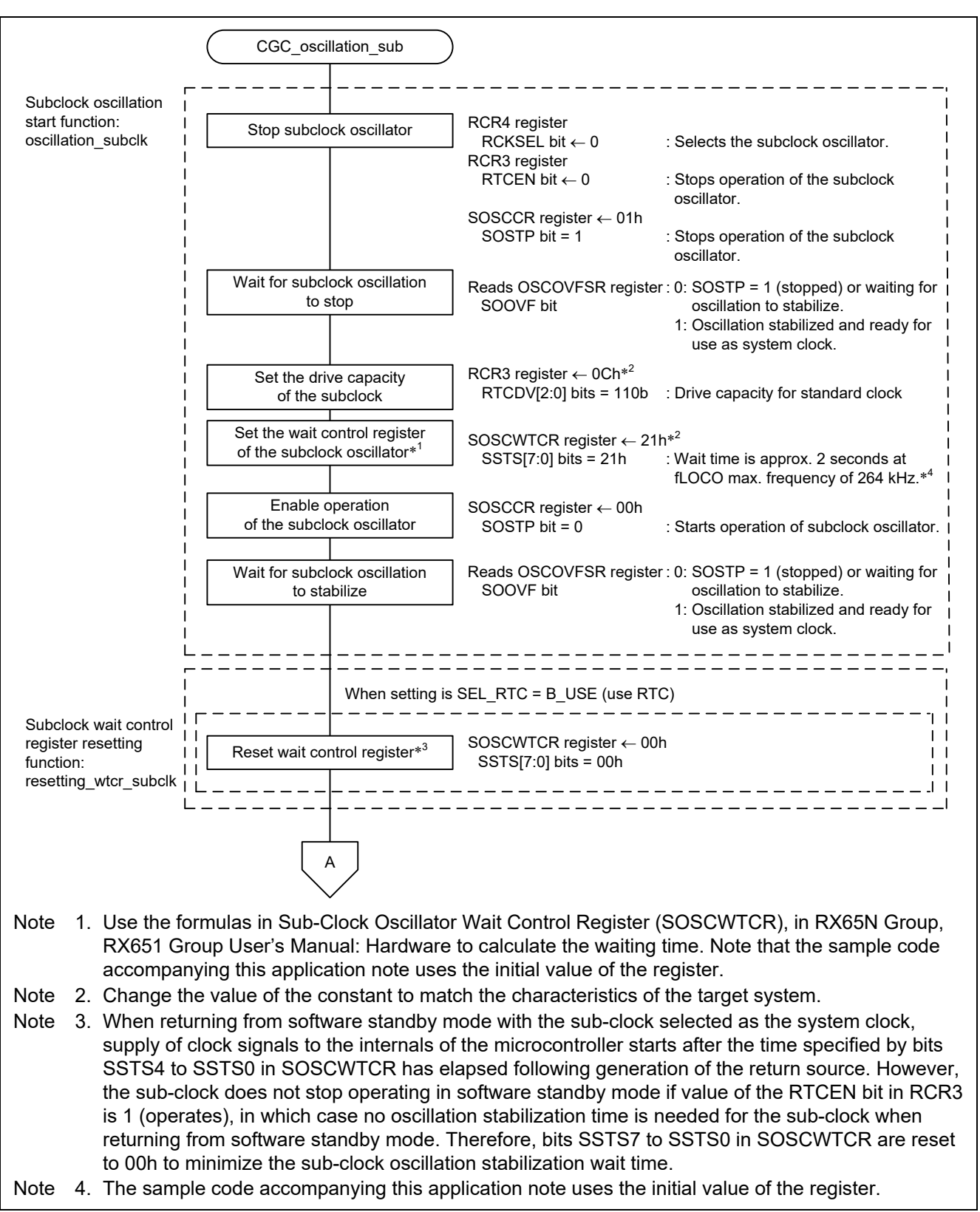

<span id="page-33-1"></span>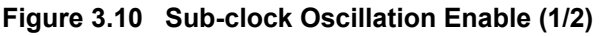

## RX65N Group, RX651 Group **Initial Settings Example**

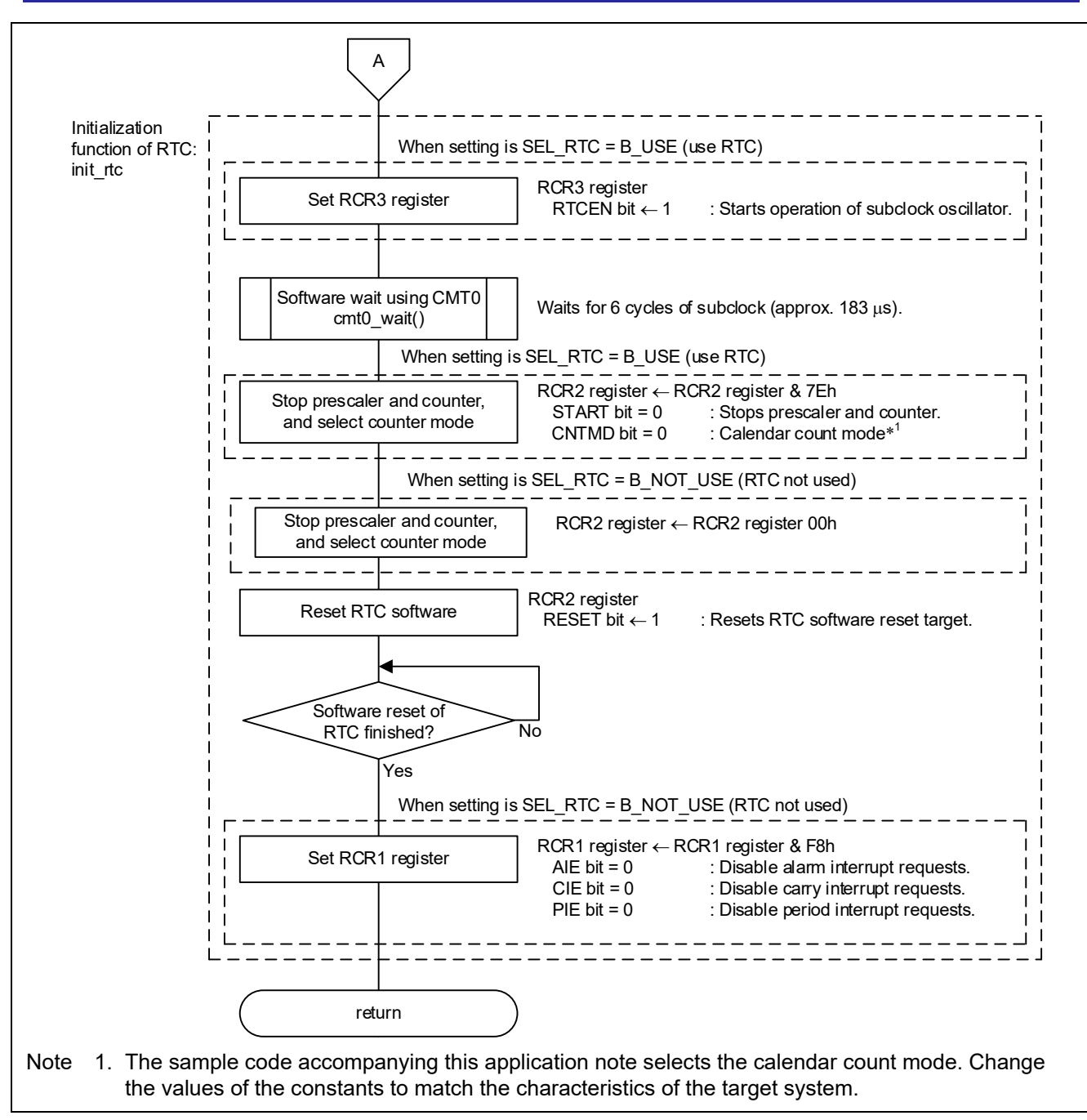

<span id="page-34-0"></span>**Figure 3.11 Sub-clock Oscillation Enable (2/2)**

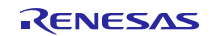

#### <span id="page-35-0"></span>**3.10.9 Sub-clock Disable**

[Figure 3.12](#page-35-1) is a flowchart of the processing for stopping the sub-clock.

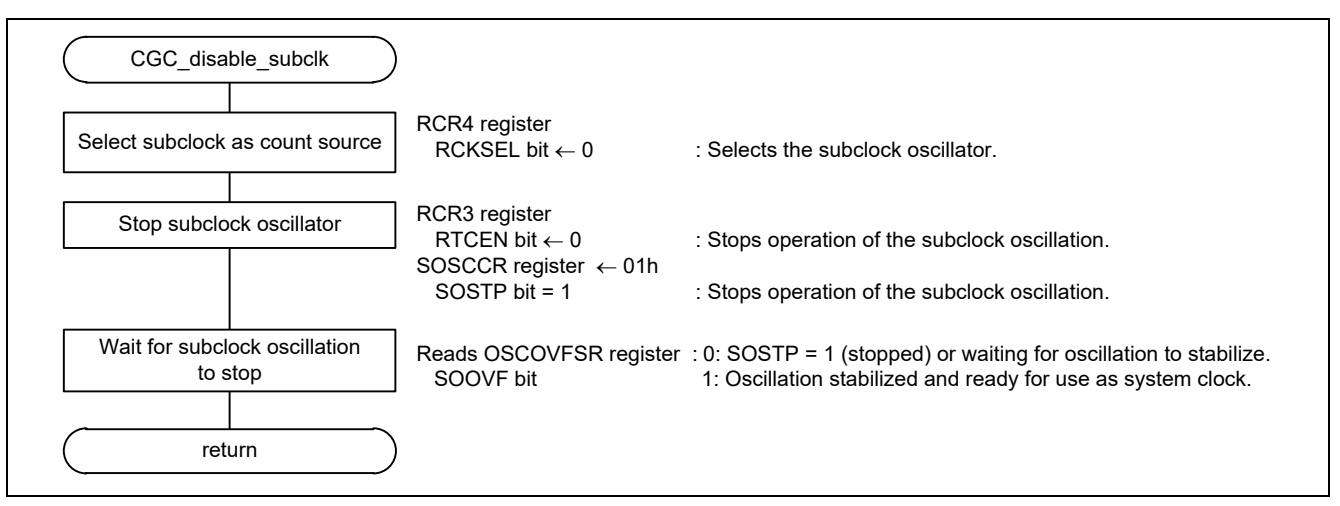

<span id="page-35-1"></span>**Figure 3.12 Sub-clock Disable**

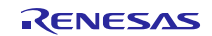

## <span id="page-36-0"></span>**3.10.10 Software Wait Cycles Using CMT0**

[Figure 3.13](#page-36-1) and [Figure 3.14](#page-37-0) are flowcharts of the processing for implementing a software wait using CMT0.

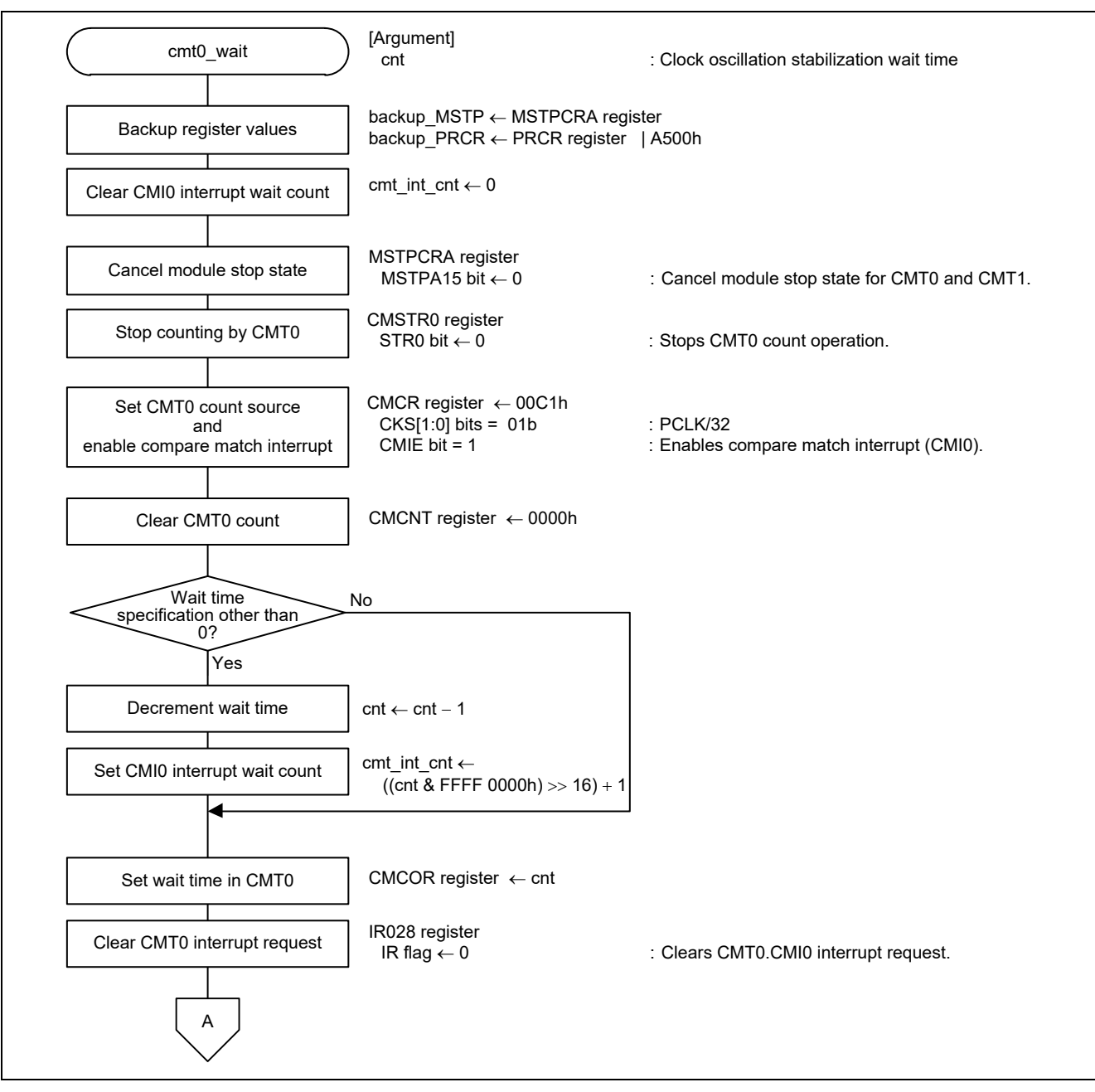

<span id="page-36-1"></span>**Figure 3.13 Software Wait Cycles Using CMT0 (1/2)**

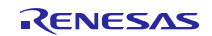

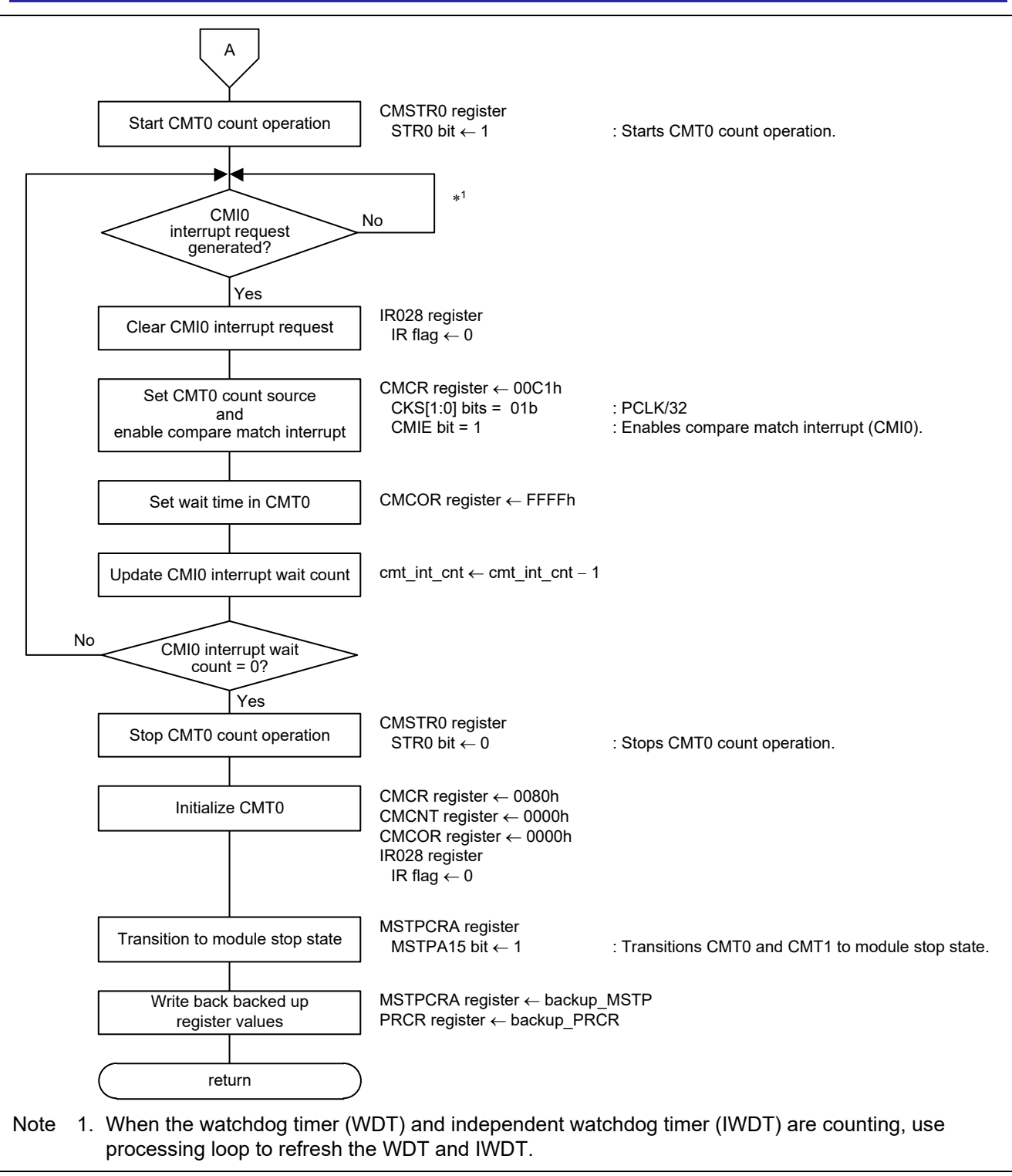

<span id="page-37-0"></span>**Figure 3.14 Software Wait Cycles Using CMT0 (2/2)**

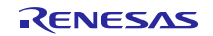

## <span id="page-38-0"></span>**3.10.11 A/D Sequential Conversion Time Settings**

[Figure 3.15](#page-38-1) is a flowchart of the processing for making A/D sequential conversion time settings.

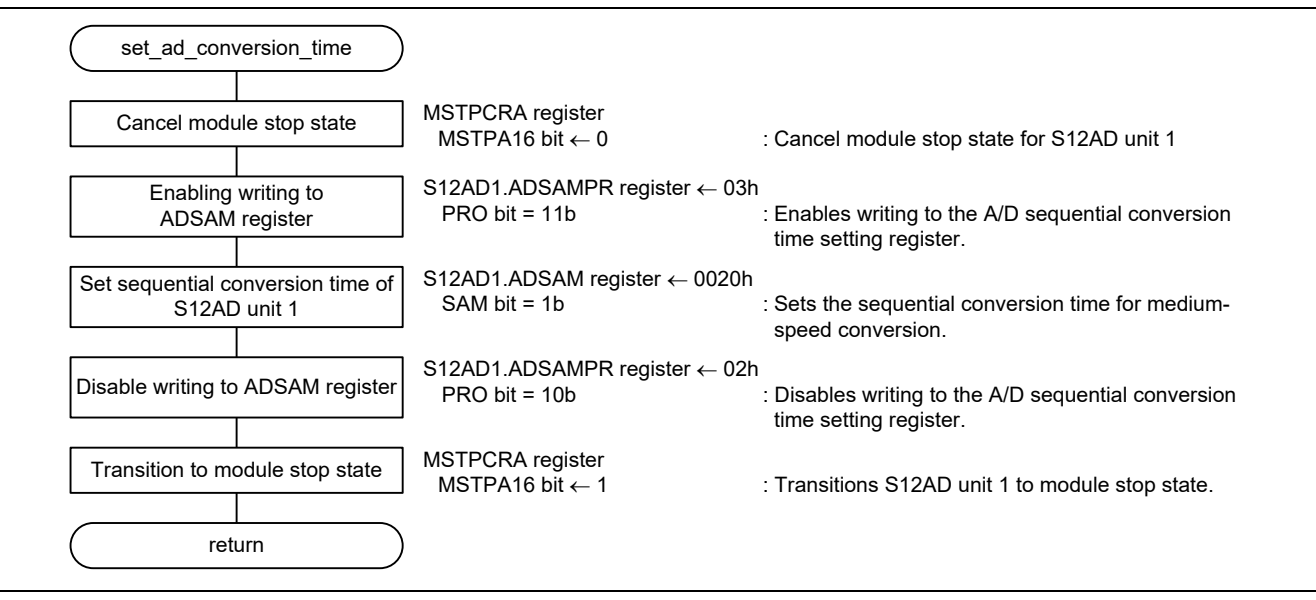

<span id="page-38-1"></span>**Figure 3.15 A/D Sequential Conversion Time Settings**

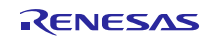

## <span id="page-39-0"></span>**4. Importing a Project**

After importing the sample code, make sure to confirm build and debugger setting.

## <span id="page-39-1"></span>**4.1 Importing a Project into e2 studio**

Follow the steps below to import your project into  $e^2$  studio. Pictures may be different depending on the version of  $e^2$ studio to be used.

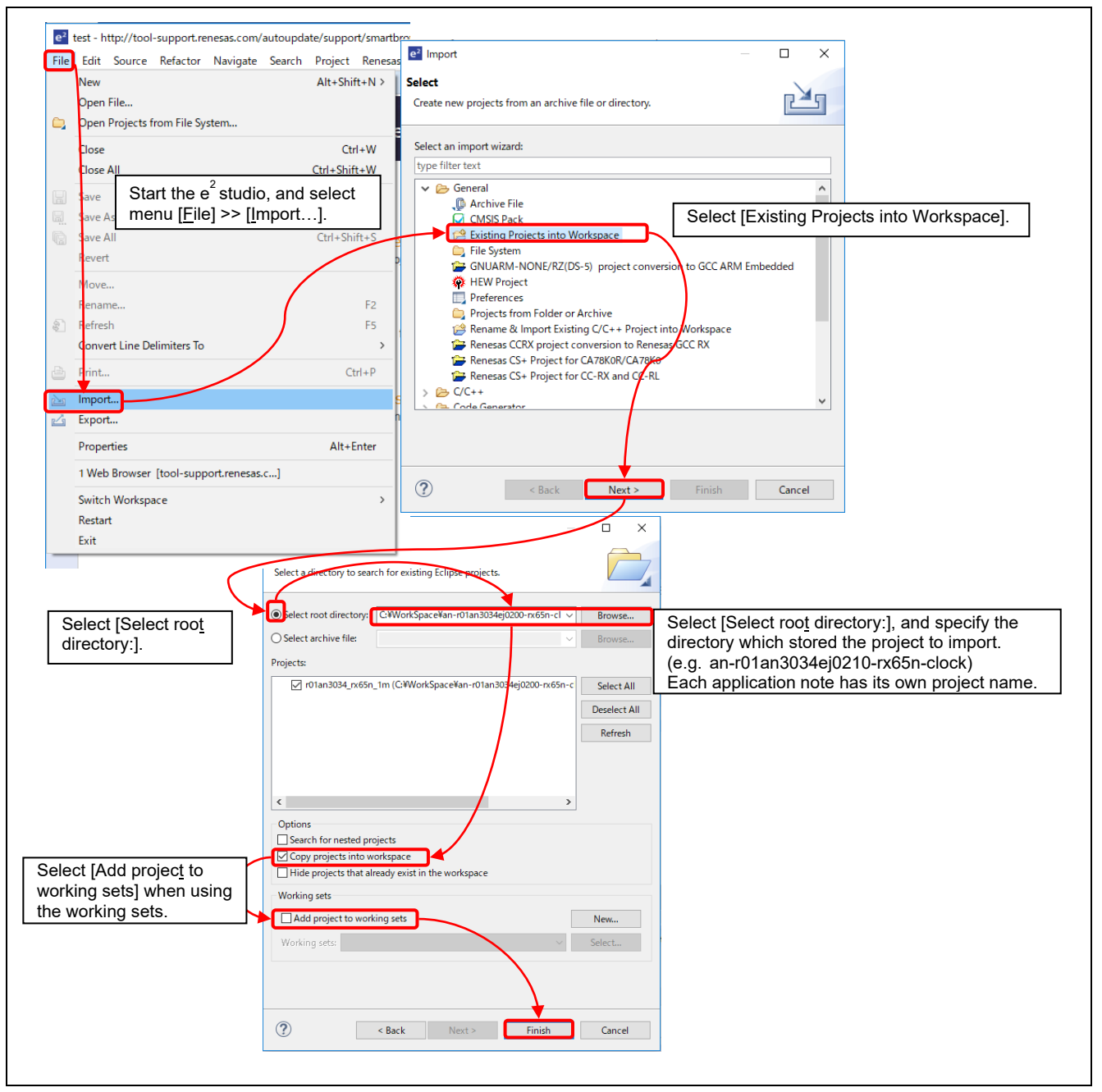

**Figure 4.1 Importing a Project into e2 studio**

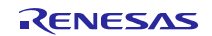

## <span id="page-40-0"></span>**4.2 Importing a Project into CS+**

Follow the steps below to import your project into CS+. Pictures may be different depending on the version of CS+ to be used.

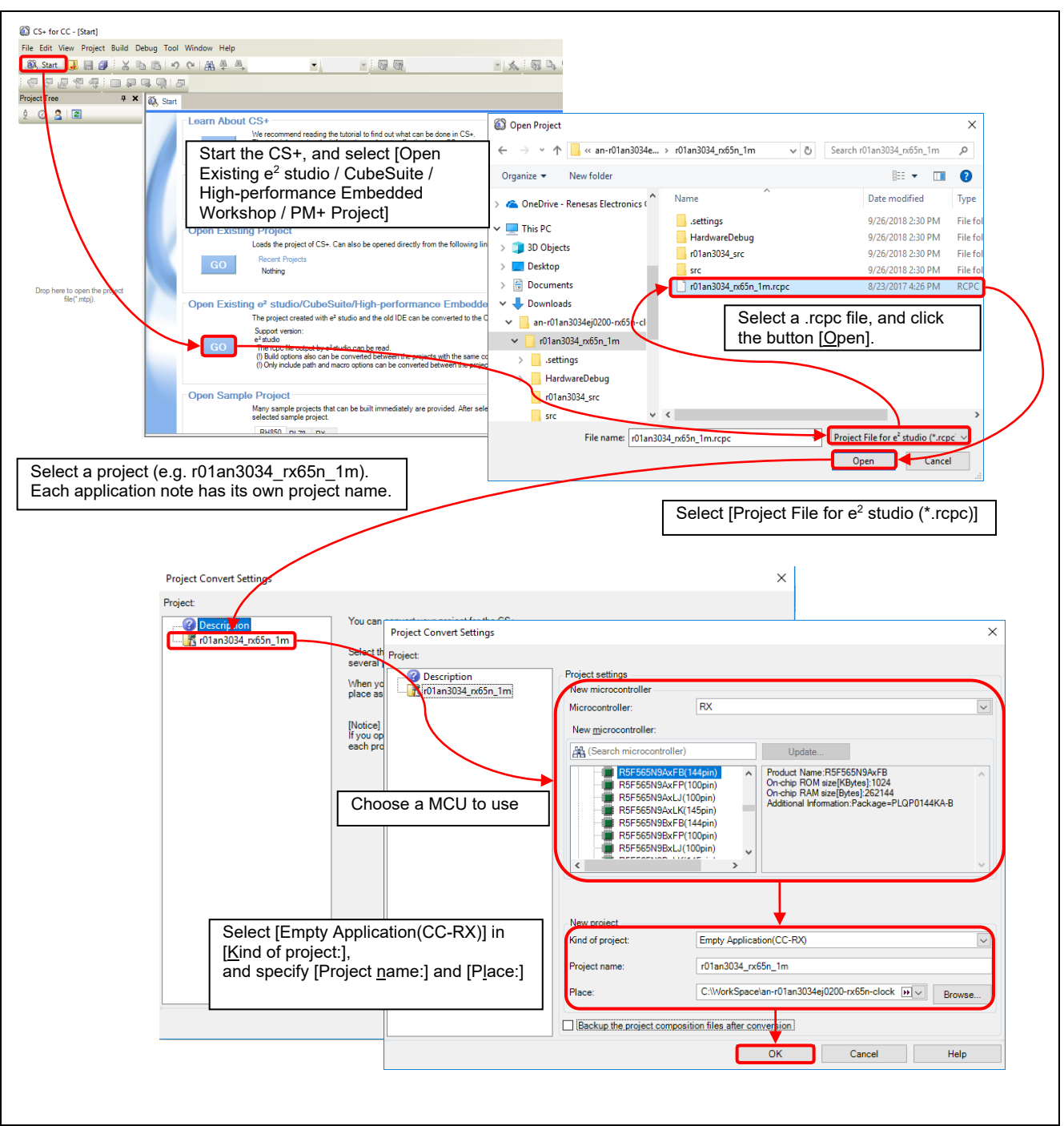

**Figure 4.2 Importing a Project into CS+**

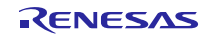

## <span id="page-41-0"></span>**5. Sample Code**

Sample code can be downloaded from the Renesas Electronics website.

## <span id="page-41-1"></span>**6. Reference Documents**

User's Manual: Hardware

RX65N Group, RX651 Group User's Manual: Hardware (R01UH0590) (The latest version can be downloaded from the Renesas Electronics website.)

Technical Update/Technical News

(The latest version can be downloaded from the Renesas Electronics website.)

User's Manual: Development Tools

RX CC-RX Compiler User's Manual (R20UT3248) (The latest version can be downloaded from the Renesas Electronics website.)

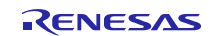

## <span id="page-42-0"></span>**Revision History**

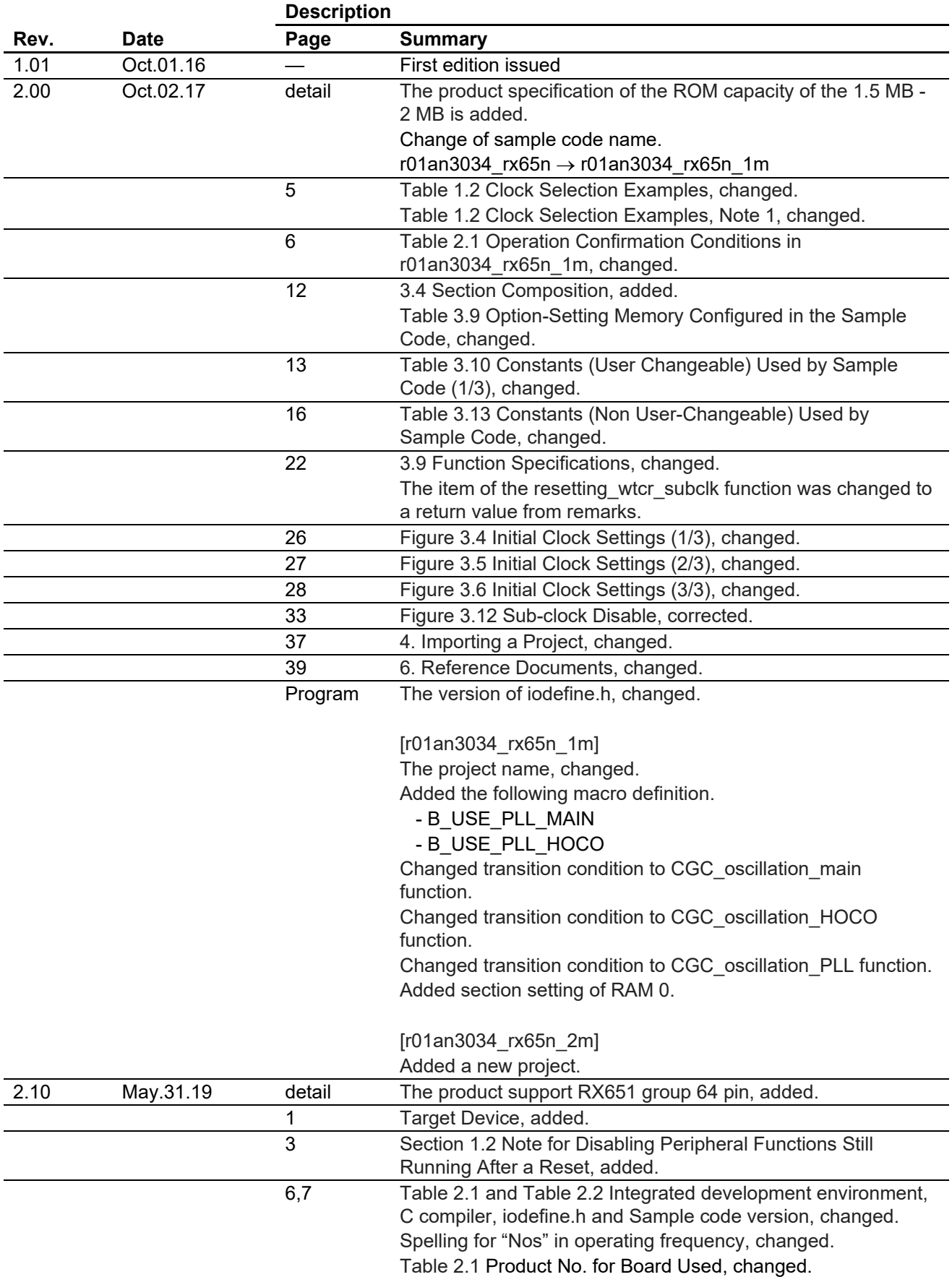

## RX65N Group, RX651 Group **Initial Settings Example**

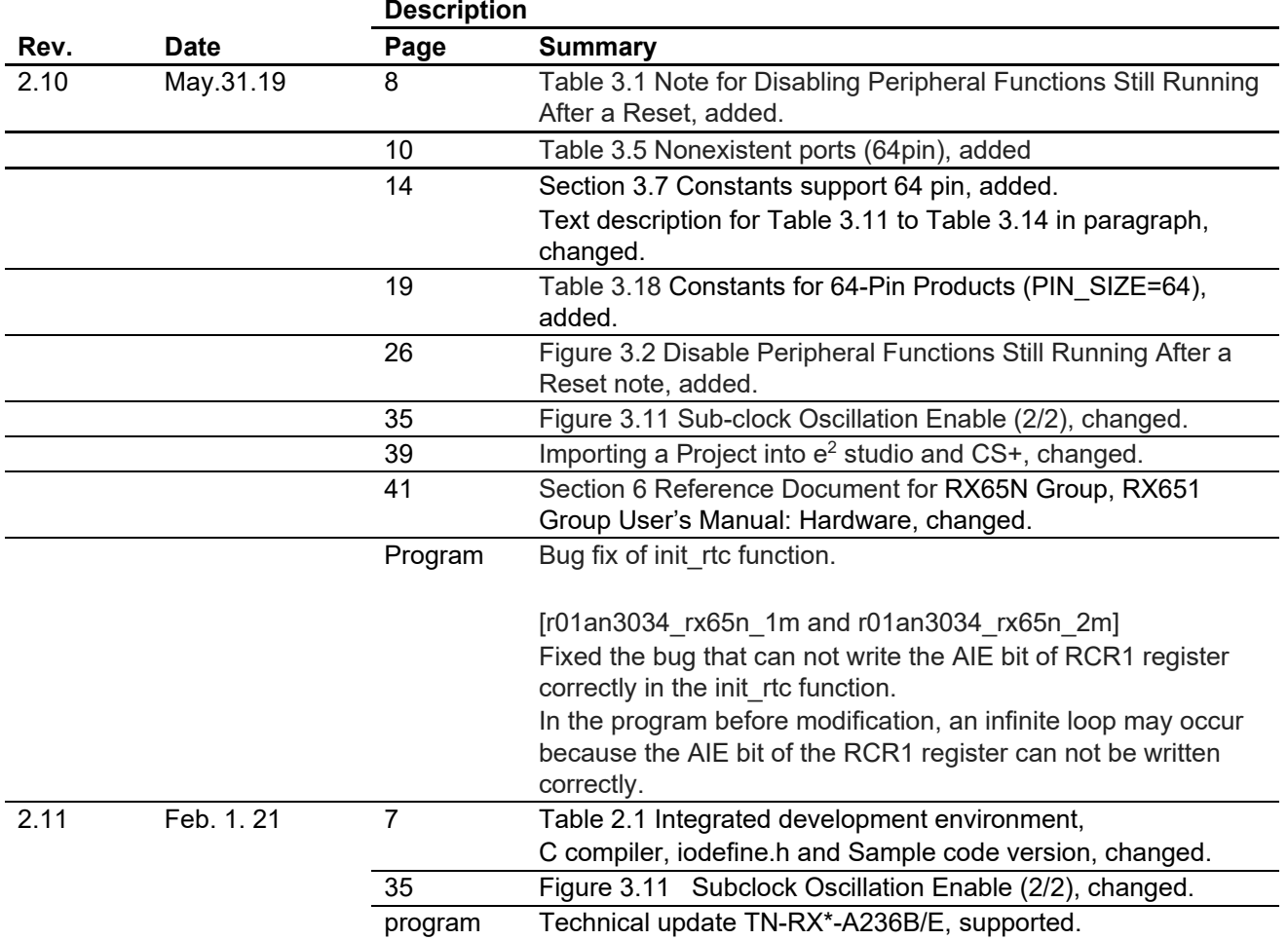

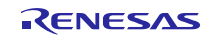

## **General Precautions in the Handling of Microprocessing Unit and Microcontroller Unit Products**

The following usage notes are applicable to all Microprocessing unit and Microcontroller unit products from Renesas. For detailed usage notes on the products covered by this document, refer to the relevant sections of the document as well as any technical updates that have been issued for the products.

1. Precaution against Electrostatic Discharge (ESD)

A strong electrical field, when exposed to a CMOS device, can cause destruction of the gate oxide and ultimately degrade the device operation. Steps must be taken to stop the generation of static electricity as much as possible, and quickly dissipate it when it occurs. Environmental control must be adequate. When it is dry, a humidifier should be used. This is recommended to avoid using insulators that can easily build up static electricity. Semiconductor devices must be stored and transported in an anti-static container, static shielding bag or conductive material. All test and measurement tools including work benches and floors must be grounded. The operator must also be grounded using a wrist strap. Semiconductor devices must not be touched with bare hands. Similar precautions must be taken for printed circuit boards with mounted semiconductor devices.

2. Processing at power-on

The state of the product is undefined at the time when power is supplied. The states of internal circuits in the LSI are indeterminate and the states of register settings and pins are undefined at the time when power is supplied. In a finished product where the reset signal is applied to the external reset pin, the states of pins are not guaranteed from the time when power is supplied until the reset process is completed. In a similar way, the states of pins in a product that is reset by an on-chip power-on reset function are not guaranteed from the time when power is supplied until the power reaches the level at which resetting is specified.

3. Input of signal during power-off state

Do not input signals or an I/O pull-up power supply while the device is powered off. The current injection that results from input of such a signal or I/O pull-up power supply may cause malfunction and the abnormal current that passes in the device at this time may cause degradation of internal elements. Follow the guideline for input signal during power-off state as described in your product documentation.

4. Handling of unused pins

Handle unused pins in accordance with the directions given under handling of unused pins in the manual. The input pins of CMOS products are generally in the highimpedance state. In operation with an unused pin in the open-circuit state, extra electromagnetic noise is induced in the vicinity of the LSI, an associated shootthrough current flows internally, and malfunctions occur due to the false recognition of the pin state as an input signal become possible.

5. Clock signals

After applying a reset, only release the reset line after the operating clock signal becomes stable. When switching the clock signal during program execution, wait until the target clock signal is stabilized. When the clock signal is generated with an external resonator or from an external oscillator during a reset, ensure that the reset line is only released after full stabilization of the clock signal. Additionally, when switching to a clock signal produced with an external resonator or by an external oscillator while program execution is in progress, wait until the target clock signal is stable.

6. Voltage application waveform at input pin

Waveform distortion due to input noise or a reflected wave may cause malfunction. If the input of the CMOS device stays in the area between VIL (Max.) and VIH (Min.) due to noise, for example, the device may malfunction. Take care to prevent chattering noise from entering the device when the input level is fixed, and also in the transition period when the input level passes through the area between  $V_{IL}$  (Max.) and  $V_{IH}$  (Min.).

7. Prohibition of access to reserved addresses

Access to reserved addresses is prohibited. The reserved addresses are provided for possible future expansion of functions. Do not access these addresses as the correct operation of the LSI is not guaranteed.

8. Differences between products

Before changing from one product to another, for example to a product with a different part number, confirm that the change will not lead to problems. The characteristics of a microprocessing unit or microcontroller unit products in the same group but having a different part number might differ in terms of internal memory capacity, layout pattern, and other factors, which can affect the ranges of electrical characteristics, such as characteristic values, operating margins, immunity to noise, and amount of radiated noise. When changing to a product with a different part number, implement a system-evaluation test for the given product.

## **Notice**

- 1. Descriptions of circuits, software and other related information in this document are provided only to illustrate the operation of semiconductor products and application examples. You are fully responsible for the incorporation or any other use of the circuits, software, and information in the design of your product or system. Renesas Electronics disclaims any and all liability for any losses and damages incurred by you or third parties arising from the use of these circuits, software, or information.
- 2. Renesas Electronics hereby expressly disclaims any warranties against and liability for infringement or any other claims involving patents, copyrights, or other intellectual property rights of third parties, by or arising from the use of Renesas Electronics products or technical information described in this document, including but not limited to, the product data, drawings, charts, programs, algorithms, and application examples.
- 3. No license, express, implied or otherwise, is granted hereby under any patents, copyrights or other intellectual property rights of Renesas Electronics or others.
- 4. You shall be responsible for determining what licenses are required from any third parties, and obtaining such licenses for the lawful import, export, manufacture, sales, utilization, distribution or other disposal of any products incorporating Renesas Electronics products, if required.
- 5. You shall not alter, modify, copy, or reverse engineer any Renesas Electronics product, whether in whole or in part. Renesas Electronics disclaims any and all liability for any losses or damages incurred by you or third parties arising from such alteration, modification, copying or reverse engineering.
- 6. Renesas Electronics products are classified according to the following two quality grades: "Standard" and "High Quality". The intended applications for each Renesas Electronics product depends on the product's quality grade, as indicated below.
	- "Standard": Computers; office equipment; communications equipment; test and measurement equipment; audio and visual equipment; home electronic appliances; machine tools; personal electronic equipment; industrial robots; etc.
	- "High Quality": Transportation equipment (automobiles, trains, ships, etc.); traffic control (traffic lights); large-scale communication equipment; key financial terminal systems; safety control equipment; etc.

Unless expressly designated as a high reliability product or a product for harsh environments in a Renesas Electronics data sheet or other Renesas Electronics document, Renesas Electronics products are not intended or authorized for use in products or systems that may pose a direct threat to human life or bodily injury (artificial life support devices or systems; surgical implantations; etc.), or may cause serious property damage (space system; undersea repeaters; nuclear power control systems; aircraft control systems; key plant systems; military equipment; etc.). Renesas Electronics disclaims any and all liability for any damages or losses incurred by you or any third parties arising from the use of any Renesas Electronics product that is inconsistent with any Renesas Electronics data sheet, user's manual or other Renesas Electronics document.

- 7. No semiconductor product is absolutely secure. Notwithstanding any security measures or features that may be implemented in Renesas Electronics hardware or software products, Renesas Electronics shall have absolutely no liability arising out of any vulnerability or security breach, including but not limited to any unauthorized access to or use of a Renesas Electronics product or a system that uses a Renesas Electronics product. RENESAS ELECTRONICS DOES NOT WARRANT OR GUARANTEE THAT RENESAS ELECTRONICS PRODUCTS, OR ANY SYSTEMS CREATED USING RENESAS ELECTRONICS PRODUCTS WILL BE INVULNERABLE OR FREE FROM CORRUPTION, ATTACK, VIRUSES, INTERFERENCE, HACKING, DATA LOSS OR THEFT, OR OTHER SECURITY INTRUSION ("Vulnerability Issues"). RENESAS ELECTRONICS DISCLAIMS ANY AND ALL RESPONSIBILITY OR LIABILITY ARISING FROM OR RELATED TO ANY VULNERABILITY ISSUES. FURTHERMORE, TO THE EXTENT PERMITTED BY APPLICABLE LAW, RENESAS ELECTRONICS DISCLAIMS ANY AND ALL WARRANTIES, EXPRESS OR IMPLIED, WITH RESPECT TO THIS DOCUMENT AND ANY RELATED OR ACCOMPANYING SOFTWARE OR HARDWARE, INCLUDING BUT NOT LIMITED TO THE IMPLIED WARRANTIES OF MERCHANTABILITY, OR FITNESS FOR A PARTICULAR PURPOSE.
- 8. When using Renesas Electronics products, refer to the latest product information (data sheets, user's manuals, application notes, "General Notes for Handling and Using Semiconductor Devices" in the reliability handbook, etc.), and ensure that usage conditions are within the ranges specified by Renesas Electronics with respect to maximum ratings, operating power supply voltage range, heat dissipation characteristics, installation, etc. Renesas Electronics disclaims any and all liability for any malfunctions, failure or accident arising out of the use of Renesas Electronics products outside of such specified ranges.
- 9. Although Renesas Electronics endeavors to improve the quality and reliability of Renesas Electronics products, semiconductor products have specific characteristics, such as the occurrence of failure at a certain rate and malfunctions under certain use conditions. Unless designated as a high reliability product or a product for harsh environments in a Renesas Electronics data sheet or other Renesas Electronics document, Renesas Electronics products are not subject to radiation resistance design. You are responsible for implementing safety measures to guard against the possibility of bodily injury, injury or damage caused by fire, and/or danger to the public in the event of a failure or malfunction of Renesas Electronics products, such as safety design for hardware and software, including but not limited to redundancy, fire control and malfunction prevention, appropriate treatment for aging degradation or any other appropriate measures. Because the evaluation of microcomputer software alone is very difficult and impractical, you are responsible for evaluating the safety of the final products or systems manufactured by you.
- 10. Please contact a Renesas Electronics sales office for details as to environmental matters such as the environmental compatibility of each Renesas Electronics product. You are responsible for carefully and sufficiently investigating applicable laws and regulations that regulate the inclusion or use of controlled substances, including without limitation, the EU RoHS Directive, and using Renesas Electronics products in compliance with all these applicable laws and regulations. Renesas Electronics disclaims any and all liability for damages or losses occurring as a result of your noncompliance with applicable laws and regulations.
- 11. Renesas Electronics products and technologies shall not be used for or incorporated into any products or systems whose manufacture, use, or sale is prohibited under any applicable domestic or foreign laws or regulations. You shall comply with any applicable export control laws and regulations promulgated and administered by the governments of any countries asserting jurisdiction over the parties or transactions.
- 12. It is the responsibility of the buyer or distributor of Renesas Electronics products, or any other party who distributes, disposes of, or otherwise sells or transfers the product to a third party, to notify such third party in advance of the contents and conditions set forth in this document.
- 13. This document shall not be reprinted, reproduced or duplicated in any form, in whole or in part, without prior written consent of Renesas Electronics.
- 14. Please contact a Renesas Electronics sales office if you have any questions regarding the information contained in this document or Renesas Electronics products.
- (Note1) "Renesas Electronics" as used in this document means Renesas Electronics Corporation and also includes its directly or indirectly controlled subsidiaries.

(Note2) "Renesas Electronics product(s)" means any product developed or manufactured by or for Renesas Electronics.

(Rev.5.0-1 October 2020)

## **Corporate Headquarters Contact information**

TOYOSU FORESIA, 3-2-24 Toyosu, Koto-ku, Tokyo 135-0061, Japan [www.renesas.com](https://www.renesas.com/)

## **Trademarks**

Renesas and the Renesas logo are trademarks of Renesas Electronics Corporation. All trademarks and registered trademarks are the property of their respective owners.

For further information on a product, technology, the most up-to-date version of a document, or your nearest sales office, please visit: [www.renesas.com/contact/](https://www.renesas.com/contact/).